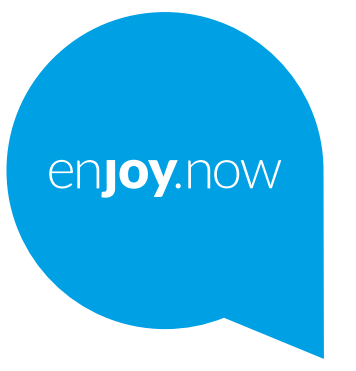

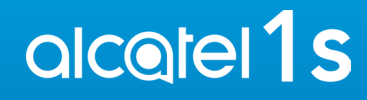

Telefonun kullanımı hakkında daha fazla bilgi edinmek için lütfen **www.alcatelmobile.com** adresine girin ve tam kullanıcı kılavuzunu indirin. Ayrıca, web sitesinde, sık sorulan sorulara yanıtları bulabilir, Mobile Upgrade aracılığıyla yazılımı yükseltebilir ve daha birçok işlem yapabilirsiniz.

#### **Not:**

Bu belge, Alcatel 1S 5024D kullanıcı kılavuzudur.

**Yardım**

Daha fazla SSS, yazılım ve servis bilgisi için aşağıdaki kaynaklara bakın.

#### **SSS'a bakmak**

#### Git

https://www.alcatelmobile.com/content/faq/

#### **Seri numaranızı veya IMEI bulma**

Seri numaranızı veya Uluslararası Mobil Ekipman Kimliğinizi (IMEI), ambalaj materyalleri üzerinde bulabilirsiniz. Ya da telefonda **Ayarlar > Sistem > Telefonlar hakkında** öğelerini seçin.

#### **Garanti hizmeti alma**

Önce bu kılavuzdaki tavsiyeyi izleyin. Ardından aşağıdaki web adresinden ücretsiz telefon hatlarına ve onarım merkezlerine bakın

https://www.alcatelmobile.com/content/hotline-service-center/

#### **Yasal bilgileri görüntüleme**

Telefonda **Ayarlar > Sistem** > **Telefon hakkında > Yasal bilgiler** öğesine gidin.

#### **Diğer Alcatel uygulamalarını kullanma**

Git

https://www.alcatelmobile.com/content/app-services/

# **İçindekiler**

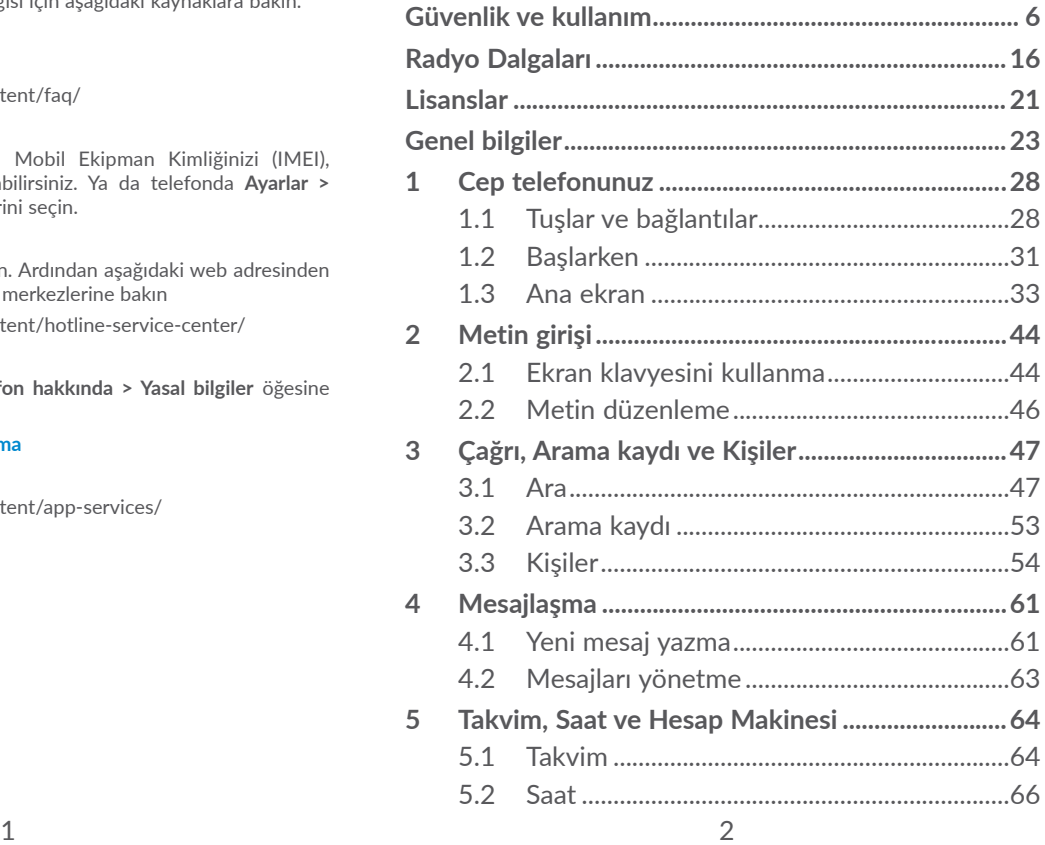

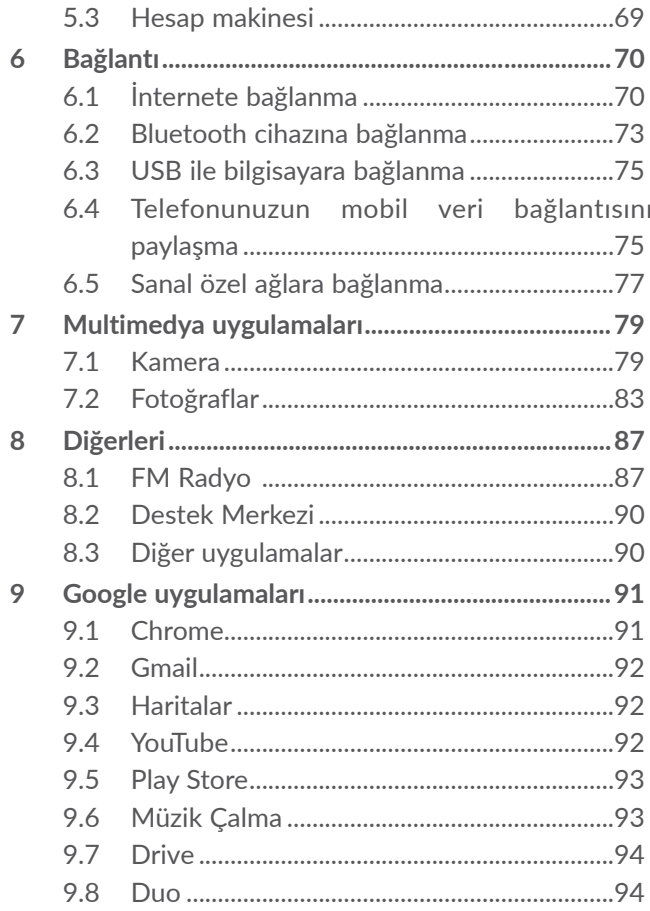

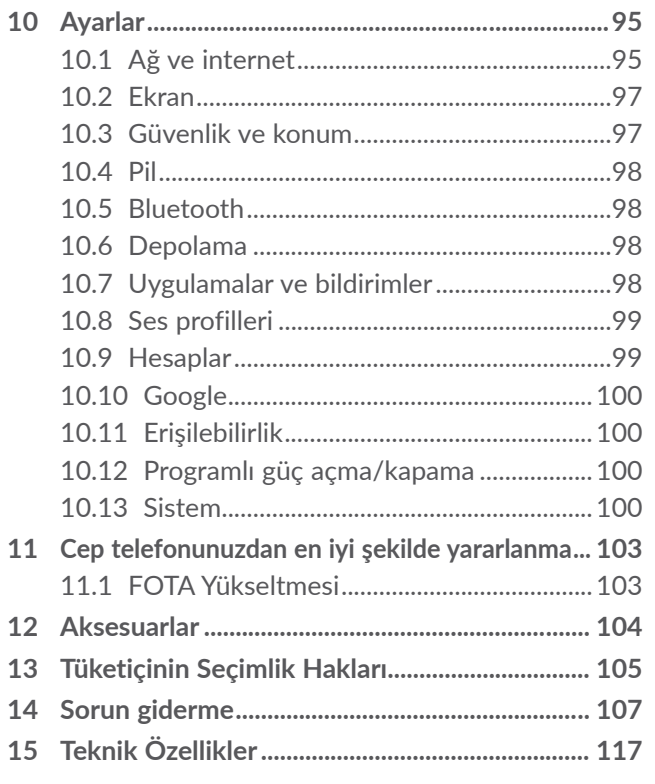

<span id="page-3-0"></span>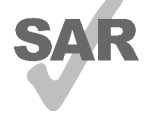

Bu ürün geçerli ulusal SAR sınırı olan 2,0 W/kg değerine uygundur. Belirli maksimum SAR değerleri **Radyo dalgaları** bölümde bulunabilir.

alcotel

www.sar-tick.com Ürünü taşırken veya vücudunuzun üzerinde kıyafetinize takılı bir şekilde kullanırken, onaylanmış kılıf gibi aksesuarlar kullanın veya RF'ye maruz kalma gereksinimlerine uyduğunuzdan emin olmak için vücudunuzdan 5 mm uzakta tutun. Telefonun, siz bir arama yapmıyor olsanız dahi iletim yapıyor olabileceğini unutmayın.

#### **İŞİTME SİSTEMİNİZİ KORUYUN**

İşitme sisteminize zarar gelme olasılığının önüne geçmek için uzun süreler boyunca yüksek ses düzeylerinde müzik dinlemeyin. Hoparlör kullanımdayken telefonunuzu kulağınızın yakınında tuttuğunuzda dikkatli olun.

# **Güvenlik ve kullanım....................**

Telefonunuzu kullanmaya başlamadan önce bu bölümü dikkatlice okumanızı öneririz. Hatalı kullanımdan ya da burada verilen yönergelere aykırı kullanımdan kaynaklanabilecek hasarlarda, üretici herhangi bir sorumluluk kabul etmemektedir.

# **• TRAFİK GÜVENLİĞİ:**

Çalışmaların ahizesiz kullanım kiti (araç kiti, kulaklık vb.) kullanıldığında bile, araç kullanırken cep telefonu kullanılmasının gerçekten büyük bir risk teşkil ettiğini gösterdiği göz önünde bulundurulduğunda, sürücülerin araçları park halinde değilken cep telefonlarını kullanmamaları gerekmektedir.

Araç kullanırken, müzik ya da radyo dinlemek için telefonunuzu ya da kulaklığınızı kullanmayın. Kulaklık kullanılması tehlikeli olabilir ve bazı bölgelerde yasaktır.

Telefonunuz açıkken, ABS kilitlenme önleyici frenler ya da hava yastıkları gibi Aracın elektronik sistemlerini etkileyebilecek elektromanyetik dalgalar yayar. Hiçbir sorun yaşanmayacağından emin olmak için:

- Telefonunuzu kontrol panelinin üzerine ya da hava yastıklarının bulunduğu bölgelerin yakınına koymayın;

- Kontrol panelinin cep telefonunun yaydığı RF enerjisinden etkilenmeyecek şekilde korumalı olduğundan emin olmak için aracı satın aldığınız satıcıya ya da araç üreticisine başvurun.

## **• Taşıma ve Nakliye:**

- Taşıma sırasında ambalajın tamamen kapalı olduğundan ve hasar görmemiş olduğundan emin olun.
- Taşıma esnasında nemli ve/veya ıslak zeminlerde, yağmur altında bırakılmamalıdır.

#### **• Enerji Tüketimi Açısından Verimli Kullanıma ilişkin Bilgiler:**

Satın olmuş olduğunuz ürünün ömrü boyunca enerji tüketimi açısından verimli kullanımı için, bakım hizmetlerinin yetkilendirilmiş sertifikalı elemanlarca yapılması gerekmektedir. Cihazınızın bu kullanım kılavuzunda belirtilen çevresel karakteristiklere uygun ortamlarda çalıştırılması gerekmektedir.

### **• KULLANIM KOŞULLARI:**

**Tüketicinin yapabileceği bakım, onarım veya ürünün temizliğine ilişkin bilgiler:** Cihazınız kirlendiyse kuru toz,iz bırakmayan bir bezle silebilirsiniz.Cihazınızı silmek için su, alkol, tiner vb. diğer solventleri kullanmayınız.

**Periyodik bakım:** Cihazınız periyodik bakım gerektirmez.

Performansını en uygun düzeye getirmek için bazen telefonunuzu kapatmanız önerilir.

Uçağa binmeden önce telefonu kapatın.

Özellikle cep telefonu kullanımına ayrılmış alanlar haricinde, sağlık tesislerindeyken telefonu kapatın. Bugün düzenli olarak kullanılan diğer birçok tür ekipmanda da olduğu gibi, cep telefonları radyo frekansını kullanan diğer elektrikli ya da elektronik cihazlarla ya da ekipmanlarla etkileşime girebilir.

Gaz ya da yanıcı sıvıların yakınındayken, telefonu kapatın. Bir yakıt deposu, benzin istasyonu, ya da kimyasal madde tesisinde ya da patlama olasılığı olan ortamlarda bulunan tüm işaretlere ve yönergelere harfiyen uyun.

Telefon açıldığında, kalp pili, işitme cihazı ya da insülin pompası gibi tıbbi cihazlardan en az 15 cm uzakta tutulmalıdır. Özellikle telefonu kullanırken, söz konusu cihazın (varsa) aksi yönündeki kulağa dayayarak tutmanız gerekir.

İşitme kaybı oluşmasını önlemek için telefonu kulağınıza götürmeden önce çağrıyı yanıtlayın. Bununla birlikte, "ahizesiz kullanım" modunu kullanırken, telefonu kulağınızdan uzak tutun; çünkü güçlendirilen ses işitme kaybına neden olabilir.

Gözetiminiz altında değilken, çocukların telefonu kullanmalarına ve/veya telefonla ve aksesuarlarıyla oynamalarına izin vermeyin.

Telefonunuzun çıkarılabilir kapağı varsa, lütfen telefonunuzun alerjik tepkiye neden olabilecek maddeler içerebileceğini göz önünde bulundurun.

Telefonunuz tek parça bir cihazsa, arka kapak ve pil çıkarılabilir değildir. Telefonunuzu parçalarına ayırırsanız garantisi geçerli olmaz. Telefonunuzu parçalarına ayırmak pile zarar verebilir ve alerjik reaksiyon yapabilen maddelerin sızıntısına neden olabilir.

Telefonunuza daima özen gösterin ve telefonunuzu temiz ve tozsuz bir yerde muhafaza edin.

Telefonunuzu elverişsiz hava ya da çevre şartlarına (nem, rutubet, yağmur, sıvı sızıntıları, toz, deniz havası vb.) maruz kalmasına izin vermeyin. Üreticinin telefonun kullanılmasını önerdiği sıcaklık aralığı 0°C (32°F) ila +40°C (104°F).

45°C'nin (113°F) üzerinde sıcaklıklarda, telefon ekranının okunabilirliği etkilenebilir ama bu geçici bir durumdur ve herhangi bir ciddi durum arz etmez.

Cep telefonunuzun içini açmayın, demonte etmeyin ya da onarmaya çalışmayın.

Cep telefonunuzu düşürmeyin, atmayın ya da bükmeyin.

Cam ekran hasarlı, çatlamış veya kırılmışsa yaralanma riskini önlemek için telefonu kullanmayın.

Cep telefonunuzu boyamayın.

Sadece TCL Communication Ltd. ve yan kuruluşları tarafından önerilen ve telefonunuzun modeliyle uyumlu piller, pil şarj cihazlarını ve aksesuarları kullanın. TCL Communication Ltd. ve yan kuruluşları diğer şarj cihazları ve pillerin kullanılmasından kaynaklanacak hasarlarda sorumluluk kabul etmemektedir.

Telefonunuzu yedeklemeyi ya da telefonunuzda bulunan tüm önemli bilgilerin yazılı bir kaydını tutmayı unutmayın.

Yanıp sönen ışıklara maruz kaldıklarında ya da video oyunları oynarken, bazı kişiler sara nöbeti geçirebilir ya da bayılabilirler. Bir kişi daha önce sara nöbeti geçirmemiş ya da bayılmamış olsa bile, bu sara nöbetleri ya da bayılmalar yaşanabilir. Daha önce sara nöbeti ya da bayılma sorunları yaşamışsanız ya da ailenizde bu tür sorunlar yaşandıysa, lütfen telefonunuzdaki video oyunlarını oynamadan ya da yanıp sönen ışıklar özelliğini etkinleştirmeden önce doktorunuza danışın.

Aileler çocuklarını telefonlarında video oyunları oynarken ya da yanıp sönen ışıkların bulunduğu özellikleri kullanırken takip etmelidir. Şu belirtiler görüldüğünde cihaz kullanımı derhal durdurulmalı ve bir doktora başvurulmalıdır: çarpıntı, göz ya da kas çekmesi, bilinç kaybı, istem dışı hareketler ya da yönelim bozukluğu. Bu tür belirtilerin ortaya çıkması olasılığını sınırlandırmak için lütfen aşağıdaki güvenlik önlemlerini alın:

- Yorgunsanız ya da uyumaya ihtiyacınız varsa, oyun oynamayın ya da yanıp sönen ışık özelliğini kullanmayın.
- Saatte bir en az 15 dakika ara verin;
- Tüm ışıkların açık olduğu bir odada oynayın;
- Oyunları ekrandan olabildiğince uzak durarak oynayın;
- Oyun oynarken elleriniz, bilekleriniz ya da kollarınız yorulur ya da ağrırsa, hemen oyun oynamayı bırakın ve tekrar oynamadan önce saatlerce dinlenin;
- Oyun oynarken ya da oynadıktan sonra elleriniz, bilekleriniz ya da kollarınız ağrımaya devam ederse, oyun oynamayı bırakın ve bir doktora başvurun.

Telefonunuzda oyun oynarken, ellerinizde, kollarınızda, boynunuzda ya da vücudunuzun diğer bölümlerinde ara sıra rahatsızlıklar yaşayabilirsiniz. Tendon iltihabı, karpal tünel sendromu ya da diğer müsküloskeletal bozukluklar gibi sorunlardan kaçınmak için yönergelere uyun.

# **• GİZLİLİK:**

Lütfen cep telefonunuzla fotoğraf çekerken ve ses kaydı yaparken, ülkenizde yürürlükte olan yasa ve düzenlemelere uymak zorunda olduğunuzu unutmayın. Bu tür kanun ve düzenlemelere bağlı olarak, başkalarının veya kişisel özelliklerinin fotoğrafının çekilmesi ve/veya seslerinin kaydedilmesi, çoğaltılması veya dağıtılması, kişisel gizliliğin ihlali anlamına gelebileceği için kesinlikle yasaklanmış olabilir. Özel ya da gizli konuşmaları kaydetmek ya da başka birilerinin fotoğrafını çekmek için önceden izin alındığından (gerekli olması halinde) emin olmak sadece kullanıcının sorumluluğundadır. Cep telefonunun yanlış kullanımından kaynaklanabilecek zararlarda cep telefonu üreticisi ya da satıcısı sorumlu değildir.

### **• PİL:**

Hava taşımacılığı yönetmelikleri uyarınca, cihazınızın pili şarj edilmemiştir. Lütfen başlangıçta şarj edin.

**Tek parça olmayan cihaz için:**

Aşağıdaki noktalara dikkat edin.

- Pili açmaya çalışmayın (zehirli gaz ve yanık riski nedeniyle);
- Pili delmeyin, parçalarına ayırmayın ya da kısa devre yaptırmayın;

- Kullanılmış bir pili yakmayın, ev atıklarıyla birlikte atmayın ya da 60°C'nin (140°F) üzerinde sıcaklıklarda muhafaza etmeyin.

Piller yürürlükteki yerel çevresel düzenlemelere uygun olarak elden çıkarılmalıdır. Pili sadece tasarlandığı amaca yönelik olarak kullanın. Asla hasarlı ya da TCL Communication Ltd. ve/veya yan kuruluşları tarafından önerilmeyen piller kullanmayın.

**Çıkarılabilir pili olmayan tek parça olmayan cihaz için:**

Aşağıdaki noktalara dikkat edin.

- Pili çıkarmayı, değiştirmeyi veya açmayı denemeyin.
- Pili delmeyin, parçalarına ayırmayın ya da kısa devre yaptırmayın;
- Kullanılmış telefonunuzu yakmayın, ev atıklarıyla birlikte atmayın ya da 60°C'nin (140°F) üzerindeki sıcaklıklarda muhafaza etmeyin.

Telefon ve pil, yürürlükteki yerel çevre düzenlemelerine uygun olarak imha edilmelidir.

#### **Tek parça cihaz için:**

Aşağıdaki noktalara dikkat edin.

- Arka kapağı açmaya çalışmayın;
- Pili çıkarmaya, değiştirmeye veya açmaya çalışmayın;
- Telefonunuzun arka kapağını delmeyin;

- Kullanılmış telefonunuzu yakmayın, ev atıklarıyla birlikte atmayın ya da 60°C'nin (140°F) üzerindeki sıcaklıklarda muhafaza etmeyin.

Tek parça bir cihaz olarak telefon ve pil, geçerli yerel çevre düzenlemeleriyle uyumlu şekilde imha edilmelidir.

- Telefon, pil ve aksesuarlarının üzerindeki bu simge,
- $\mathbb{X}$  bu ürünlerin kullanım sürelerinin bitiminde toplama noktalarına götürülmesi gerektiği anlamına gelir:
- Bu tür ekipmanlar için hazırlanmış özel kutuların bulunduğu belediye atık tasfiye merkezleri;
- Satış noktalarındaki toplama kutuları.

Bileşenlerin tekrar kullanılabilmesi için bu piller geri dönüştürülecek ve bazı maddelerin çevreye yayılması önlenecektir.

#### **Avrupa Birliği ülkelerinde:**

Bu toplama noktalarına ücretsiz olarak erişilebilir.

Bu işareti taşıyan tüm ürünler bu toplama noktalarına getirilmelidir.

#### **Avrupa Birliği düzenlemeleri dışında:**

Ülkenizde ya da bölgenizde uygun geri dönüşüm ve toplama tesisleri varsa, bu simgeyi taşıyan ekipman öğeleri sıradan çöp kutularına atılmamalı, bunun yerine geri dönüşüme sokulmak üzere toplama noktalarına götürülmelidir.

<span id="page-8-0"></span>**DİKKAT:** PİLİN YANLIŞ TÜR BİR PİLLE DEĞİŞTİRİLMESİ HALİNDE, PATLAMA RİSKİ VARDIR. KULLANILMIŞ PİLLERİ YÖNERGELERE UYGUN OLARAK ELDEN ÇIKARIN.

## **• ŞARJ CİHAZLARI:**

Elektrikle çalışan şarj cihazlarının çalışma sıcaklık aralığı: 0°C - 40°C (32°F - 104°F).

Cep telefonunuz için tasarlanan şarj cihazları, bilgi teknolojisi ekipmanları ve ofis ekipmanları kullanımı ile ilgili güvenlik standartlarına uygundur. 2009/125/ EC sayılı çevreci tasarım direktifiyle de uyumludurlar. Yürürlükteki farklı elektrikli teknik özelliklere bağlı olarak, bir ülkede/bölgede satın aldığınız şarj cihazı bir diğer ülkede/bölgede çalışmayabilir. Şarj cihazları sadece bu amaca yönelik olarak kullanılmalıdır.

Bu cihaz, Genel Cep Telefonu Şarj Cihazı ile ilgili aşağıdaki standartlara uyan şarj cihazları ile uyumludur:

- EN301 489-34 V2.1.1 Nihai Taslak (2017-04)

- EN 62684: 2018

# **Radyo Dalgaları .............................**

Bu mobil cihaz radyo dalgalarına maruz kalmayla ilgili kurallara uygundur. Piyasaya sürülmeden önce tüm cep telefonu modellerinin uluslararası standartlara (ICNIRP) veya 2014/53/AB (RED) Avrupa Direktifine uygun olması gerekmektedir. Kullanıcının ve diğer kişilerin sağlık ve güvenliğinin korunması bu gereksinimler ve direktifin başlıca gereksinimleridir.

#### BU CİHAZ RADYO DALGALARINA MARUZİYETLE İLGİLİ ULUSLARARASI GEREKSİNİMLERİ KARŞILAMAKTADIR

Telefonunuz bir radyo alıcısı ve vericisidir. Telefonunuz uluslararası yönetmeliklerde önerilen radyo dalgalarına (radyo frekansı elektromanyetik alanları) maruz kalma sınırlarını aşmayacak şekilde tasarlanmıştır. Yönetmelikler bağımsız bir bilim organizasyonu (ICNIRP) tarafından geliştirilmiştir ve yaşa ve sağlık durumuna bakılmaksızın, herkesin güvenliğini temin etme amacını taşıyan önemli bir güvenlik payı içerir.

Cep telefonları için maruz kalma standardı Specific Absorption Rate (Özgül Soğrulma Oranı) ya da "SAR" olarak bilinen bir ölçüm birimine göre belirlenir. SAR limiti mobil cihazlar için 2 W/kg'dır.

SAR düzeylerini belirlemek için kullanılan testler, cihazların tüm frekans bantları aralığı üzerinden maksimum güç düzeyinde iletim yaptıkları standart kullanım modlarına dayalı olarak yapılmıştır. Bu model için ICNIRP yönetmeliği altındaki en yüksek SAR değerleri şu şekildedir:

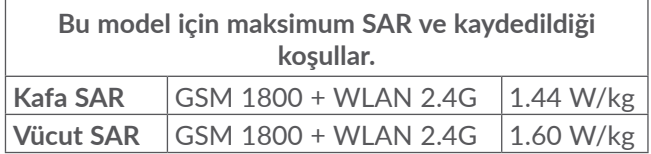

Kullanım esnasında, bu telefonun gerçek SAR değerleri genellikle yukarıda belirtilen değerlerin çok daha altındadır. Bunun nedeni sistem etkinliği ve şebeke müdahalesini en aza indirmek için telefonunuzda, çağrı için tam güç gerekmediğinde işletim gücünün otomatik olarak azaltılmasıdır. Telefonun güç çıkışı ne kadar düşükse, SAR değeri de o kadar düşük olur.

Vücut SAR testi 5 mm'lik bir uzaklıktan gerçekleştirilmiştir. Vücut üzerinde RF'ye maruz kalma yönetmeliğine uymak için telefon vücuttan en az bu kadar uzakta konumlandırılmalıdır.

Eğer onaylı aksesuarları kullanmıyorsanız, kullanılan ürünün metal içermediğinden ve telefonu vücuttan gösterilen uzaklıkta konumlandırdığından emin olun.

Dünya Sağlık Örgütü ve ABD Gıda ve İlaç İdaresi; insanların, maruz kaldıkları radyasyon konusunda endişelendikleri ve bunu azaltmak istedikleri durumlarda, "eller serbest" cihazı kullanarak çağrı sırasında telefonu başlarından ve vücutlarından uzak tutabileceklerini veya telefonda geçirdikleri zamanı azaltabileceklerini belirtmiştir.

Daha fazla bilgi için www.alcatelmobile.com sitesini ziyaret edebilirsiniz.

Elektromanyetik alanlar ve kamu sağlığı ile ilgili ek bilgileri şu sitede bulabilirsiniz: http://www.who.int/ peh-emf.

Telefonunuzda dahili bir anten bulunur. En uygun şartlarda çalışması için antene dokunmaktan ya da daha küçük anten kullanmaktan kaçının.

Cep telefonları çok sayıda işlev sunduğu için kulağınızın dışında farklı konumlarda da kullanılabilirler. Bu gibi durumlarda, telefon kulaklık ya da USB veri kablosu ile birlikte kullanıldığında da yönergelerle uyumlu olacaktır. Başka bir aksesuar kullanıyorsanız, söz konusu ürünün herhangi bir şekilde metal içermediğinden ve telefonun vücuttan en az 5 mm uzakta olacak şekilde konumlandırılmasını sağladığınızdan emin olun.

Bu cihazı kullanarak bazı kişisel bilgilerinizin ana cihazla paylaşılabileceğine lütfen dikkat edin. Kişisel bilgilerinizi koruma, yetkisiz herhangi bir cihazla veya sizinkine bağlı üçüncü taraf cihazlarla paylaşmama sorumluluğu kendinize aittir. Wi-Fi özellikleri olan cihazlar için sadece güvenilir Wi-Fi ağlara bağlanın. Ayrıca ürünü etkin nokta olarak (kullanılabilen yerde) kullandığınızda, ağ güvenliğinizi sağlayın. Bu önlemler telefonunuza yetkisiz erişimi önlemeye yardımcı olacaktır. Ürününüz SIM kart, bellek kartı ve dahili bellek dahil çeşitli yerlerde kişisel bilgileri saklayabilir. Geri dönüşüm yapmadan, iade etmeden veya cihazınızı başkasına hediye ederken tüm kişisel bilgilerinizi kaldırın veya silin. Uygulamalarınızı ve güncellemelerinizi dikkatli seçin ve sadece güvenilir kaynaklardan kurulum yapın. Bazı uygulamalar cihazınızın performansını etkileyebilir ve/veya hesap ayrıntıları, çağrı verileri, konum ayrıntıları ve ağ kaynakları dahil özel bilgilere erişimi olabilir.

TCL Communication Ltd. ile paylaşılan herhangi bir verinin yürürlükteki veri koruma yasasına uygun olarak saklanmakta olduğuna dikkat edin. Bu amaçla, TCL Communication Ltd. tüm kişisel bilgileri korumak için örneğin yetkisiz veya kanuna aykırı işlem ve bu gibi bilgilerin kazara kaybı veya imhasına karşı uygun teknik ve kurumsal önlemleri uygular ve sürdürür, keza bu önlemler aşağıdakilere uygun olan güvenlik seviyesi sağlar:

- Kullanılabilir teknik olasılıklar;

- Önlemlerin uygulanması için maliyetler;
- Kişisel verilerin işlenmesinde yer alan riskler ve;
- İşlenen kişisel verilerin hassasiyeti.

Kullanıcı hesabınıza oturum açıp kullanıcı profilinizi ziyaret ederek veya doğrudan bize başvurarak kişisel bilgilerinize dilediğiniz zaman erişebilir, inceleyebilir ve düzenleyebilirsiniz. Kişisel verilerinizi düzenlememizi veya silmemizi isterseniz, isteğinizi yerine getirmeden önce bize kimliğinizi kanıtlamanızı isteyebiliriz.

# <span id="page-11-0"></span>**Lisanslar ..........................................**

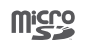

microSD logosu ticari bir markadır.

 $\circledast$ 

Bluetooth ibaresi ve logoları Bluetooth SIG, Inc.'ye aittir ve bu gibi işaretler TCL Communication Ltd. ve yan kuruluşları tarafından lisansa tabi olarak kullanılmaktadır. Diğer ticari markalar ve ticari isimler ilgili sahiplerinin malıdır.

**Alcatel 5024D** Bluetooth Bildirim Kimliği D043603

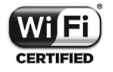

Wi-Fi Logosu, Wi-Fi Alliance'ın onay isaretidir.

Bu ekipman tüm Avrupa ülkelerinde çalıştırılabilir:

Bu cihaz AB üyesi ülkelerde kısıtlama olmadan kullanılabilir.

Google, Google logosu, Android, Android logosu, Google Search TM, Google Maps TM, Gmail TM, YouTube, Google Play Store, Google Latitude ™ ve Hangouts ™ Google Inc. ticari markalarıdır.

Google tarafından yaratılan ve paylaşılan Android robot yeniden üretilebilir veya modifiye edilebilir ve Creative Common 3.0 Attribution Lisansında açıklanan şartlara göre kullanılmalıdır (şartlar **Ayarlar** > **Telefon Hakkında** > **Yasal Bilgiler**'de **Google yasal**'a dokununca görüntülenecektir) (1).

Açık kaynak kullanılan bir ürün satın aldıysanız (http:// opensource.org/) mtd,msdosfs,netfiller/iptables ve initrd kodlu programlar ve diğer açık kaynaklı programlar GNU Genel Kamu Lisansı ve Apache Lisansı altında lisanslıdır.

Ürünün TCL Communication Ltd. tarafından gönderilmesinden sonraki üç yıllık dönem içinde, talebiniz doğrultusunda ilgili kaynak kodlarının tam bir kopyasını size temin edeceğiz.

Kaynak kodlarını http://sourceforge.net/projects/ alcatel/files/ adresinden indirebilirsiniz. Kaynak kodu, internetten ücretsiz edinilebilir.

Fikrî Mülkiyet haklarının ihlali ile ilgili son kullanıcı garantisinin sadece AB/EEA/İsviçre ile sınırlı olduğunu belirtiriz.

 $(1)$  Her ülkede bulunmavabilir.

<span id="page-12-0"></span>Ürünün ihraç edilmesi, AB/EEA/İsviçre dışındaki bir son müşteri veya son kullanıcı tarafından alınması veya kullanılması halinde ve bu kadarıyla, Ürüne ilişkin hiçbir üretici veya tedarikçi sorumluluğu, garantisi veya tazminatı geçerli olmayacaktır (Fikrî Mülkiyet Haklarının ihlaline ilişkin her türlü tazminat dahil).

# **Genel bilgiler..................................**

- **İnternet adresi:** www.alcatelmobile.com
- **Destek Hattı:** Telefonunuzla birlikte gelmiş olan "HİZMETLER" kılavuzuna bakın ya da internet sayfamıza gidin.
- **Üretici:** TCL Communication Ltd.
- **Adres:** 5/F, Building 22E, 22 Science Park East Avenue, Hong Kong Science Park, Shatin, NT, Hong Kong
- **Elektronik etiketleme yolu: Ayarlar** > **Mevzuat ve Güvenlik** ayarına dokunarak ya da \*#07# tuşlayarak etiketleme hakkında daha fazla bilgiye ulaşabilirsiniz (1).

İnternet sitemizde, SSS (Sık Sorulan Sorular) bölümümüzü bulacaksınız. Sorularınız için bize eposta yoluyla da ulaşabilirsiniz.

Bu radyo ekipmanı şu frekans bantlarında ve maksimum radyo frekans gücünde çalışır:

GSM 850/900: 33.5 dBm

GSM 1800/1900: 30.5 dBm

UMTS B1/2/5/8 (2100/1900/850/900): 23.5 dBm LTE 1/3/7/8/20/28 (2100/1800/2600/900/800/700): 23 dBm

Bluetooth: 7 dBm

802.11 b/g/n: 2,4 GHz bant: 17 dBm

• **Düzenleyici bilgiler**

TCL Communication Ltd. işbu belge ile **Alcatel 5024D** radyo ekipmanının Yönetmelik 2014/53/EU ile uyumlu olduğunu beyan eder.

AB uyumluluk yönetmeliğinin tam metnine şu internet sayfasından ulaşabilirsiniz: http://www.alcatelmobile. com/EU\_doc.

• **Ek bilgi**

Radyo ekipmanının istenilen şekilde çalışmasını sağlayan, yazılım da dahil olmak üzere aksesuar ve parçaların AB uyumluluk beyanı tanımının tam metnine şu internet sayfasından ulaşabilirsiniz: http://www.alcatelmobile. com/EU\_doc.

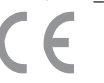

<sup>(1)</sup> Ülkelere göre değişiklik gösterebilir.

Bu cihaz 2014/53/EU sayılı Direktifin gereksinimleri ve diğer ilgili hükümleri ile uyumludur. Telefonunuzun Uygunluk Bildirimi'nin tam kopyasını web sitemiz aracılığıyla edinebilirsiniz: www.alcatelmobile.com.

Uygunluk Değerlendirme Kurulusu: American Certification Body, Inc. 6731 Whittier Avenue, Suite C110 McLean, Virginia 22101 USA Tel: 703-847-4700 Faks: 703-847-6888

#### **Hırsızlığa karşı koruma (1)**

Telefonunuz ambalaj etiketinde ve ürünün belleğinde görülen IMEI (Telefonun seri numarası) numarasına sahiptir. Telefonunuzu ilk kullanışınızda, sırasıyla \*#06# tuşlarına basarak görüntülenen numarayı not etmenizi ve bu numarayı güvenli bir yerde muhafaza etmenizi öneririz. Telefonunuzun çalınması halinde, polis ya da operatörünüz tarafından istenebilir. Bu numara, üçüncü tarafların farklı bir SIM kart ile bile kullanmalarını önleyecek şekilde, cep telefonunuzun bloke edilmesini sağlar.

(1) Hizmetin kullanılabilirliğini kontrol etmek için şebeke operatörüne başvurun.

#### **Feragatname**

Telefonunuzun yazılım sürümüne ya da belirli operatör hizmetlerine bağlı olarak, kullanıcı kılavuzundaki açıklamalar ile telefonun işleyişi arasında belirli farklılıklar olabilir.

TCL Communication Ltd. bu gibi farklılıklar ve varsa potansiyel sonuçları için yasal sorumluluk kabul etmez, bu sorumluluk yalnızca operatöre aittir. Bu telefon, yürütülebilir veya kaynak kodu biçiminde uygulamalar ve yazılım gibi materyaller içerebilir, bu materyaller telefona dahil edilmek üzere üçüncü taraflarca sunulmaktadır ("Üçüncü Taraf Materyalleri"). Bu telefondaki tüm Üçüncü Taraf Materyaller açık veya ima edilmiş herhangi bir çeşit garanti olmaksızın "olduğu gibi" sağlanmıştır. Satın alan kişi TCL Communication Ltd.'nin Fikrî Mülkiyet Haklarına uyumlu olarak tüm mobil cihaz ve telefonların üreticisi olarak yükümlü olduğu tüm kalite gerekliliklerini yerine getirdiğini kabul eder. TCL Communication Ltd. hiçbir durumda Üçüncü Taraf Materyallerinin bu telefonda veya başka cihazlarla iletişimde çalışmaması veya hata vermesinden sorumlu değildir. Kanun tarafından izin verilen maksimum kapsamda, TCL Communication Ltd. bu tür Üçüncü Taraf Materyallerinin kullanımında veya kullanımına teşebbüste ortaya çıkan fakat bunlarla sınırlı olmamak üzere hiçbir sorumluluğu, haksız davayı, davayı, iddiayı, talebi kabul etmemektedir. Ayrıca, TCL Communication Ltd. tarafından ücretsiz sağlanan mevcut Üçüncü

<span id="page-14-0"></span>Taraf Materyalleri gelecekte ücretli güncellemeler ve yükseltmeler gerektirebilir: TCL Communication Ltd. bu gibi ek masrafların sorumluluğunu kabul etmez, bu masraflar yalnızca satın alan kişiye aittir. Kullanılabilirlik satın alan kişinin ülkesine ve operatörüne göre değişiklik gösterdiğinden TCL Communication Ltd. herhangi bir uygulamanın kullanılamamasından sorumlu tutulamaz. TCL Communication Ltd. önceden haber vermeden telefonlarında Üçüncü Taraf Materyalleri istediğinde ekleme veya çıkarma hakkını saklı tutar; satın alan kişi bu tür bir çıkarmanın herhangi bir sonucu için TCL Communication Ltd.'yi hiçbir şekilde sorumlu tutamaz.

# **Cep telefonunuz.**

# **1.1 Tuşlar ve bağlantılar**

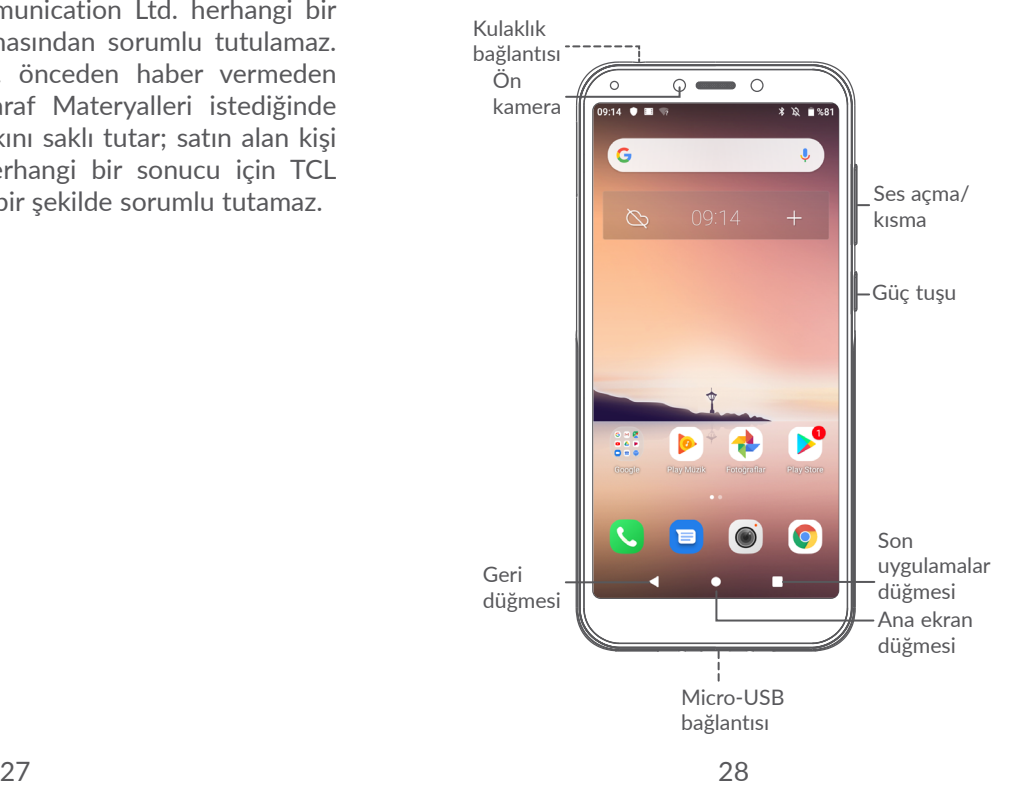

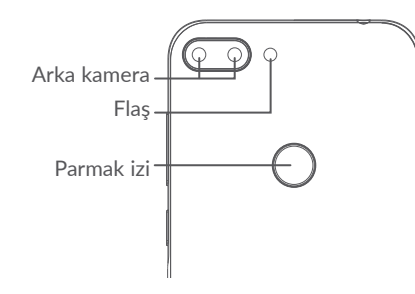

#### **Geri düğmesi**

• Önceki ekrana geri dönmek ya da bir iletişim kutusunu, seçenekler menüsünü, Bildirim panelini veya başka bir öğeyi kapatmak için dokunun.

#### **Ana ekran düğmesi**

- Herhangi bir uygulama ya da ekrandan Ana ekrana dönmek için dokunun.
- Google Asistan'a uzun basarak açın. Ekranda algılanan içeriklere göre yol tarifi alma veya restoranlarla ilgili bilgiler edinme gibi yardım olanaklarından yararlanabilirsiniz.

#### **Son Uygulamalar düğmesi**

• Yakın zamanda kullandığınız uygulamaların kart görünümünü açmak için dokunun.

#### **Güç tuşu**

- Basın: Ekranı kilitle/Ekranı aydınlat.
- Basılı tutun: **Yeniden başlat/Kapat/Uçak modu** arasından seçim yapabileceğiniz açılır menü gösterilir.
- Ekran görüntüsü çekmek için **Güç** tuşunu ve **Ses kısma tuşunu**basılı tutun.
- Yeniden başlatmaya zorlamak için **Güç** tuşunu en az 10 saniye basılı tutun.

#### **Ses tuşları**

- Çağrı modunda, çağrı ses düzeyini ayarlar.
- Müzik/Video/Akış modunda, ortam ses seviyesini ayarlar.
- Genel modda, zil sesi seviyesini ayarlar.
- Gelen bir çağrının zil sesini sessize alır.
- Kamera önizleme modunda fotoğraf çekmek için **Ses açma** veya **Ses kısma** tuşuna basın.
- <span id="page-16-0"></span>**1.2 Başlarken**
- **1.2.1 Ayarlama**
- **1** microSD kartın takılması ya da çıkarılması.
- **2** SIM kartın takılması ya da çıkarılması.

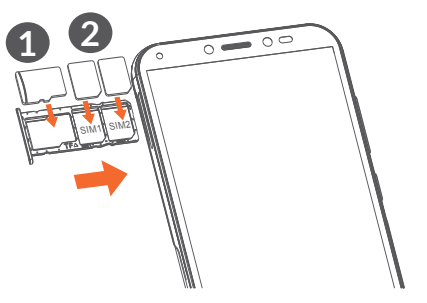

້¢∙່

Telefonunuz yalnızca nano-SIM kartları destekler. Mini ve mikro kart gibi diğer türde SIM kartlarını takmaya çalışmayın, aksi halde telefonunuz hasar görebilir.

**Pili şarj etme**

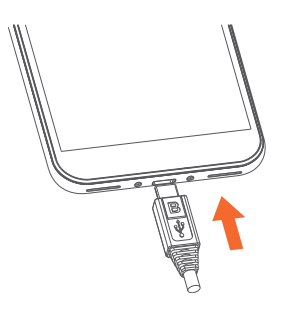

Pili tam olarak şarj etmeniz önerilir ( ). Şarj durumu, ekranda görüntülenen yüzde ifadesiyle belirtilir. Telefon şarj edildikçe yüzde artar.

Enerji ve elektrik tüketimini azaltmak için pil  $\mathcal{L}$ tamamen şarj olduğunda şarj cihazınızı prizden çekin; kullanılmadığı zamanlarda Wi-Fİ, GPS, Bluetooth veya arka planda çalışan uygulamaları kapatın ve arka ışık süresini azaltın.

#### **1.2.2 Telefonunuzu açma**

Telefon açılana kadar **Güç** tuşunu basılı tutun, gerekirse telefonunuzun kilidini açın (Kaydırma, PIN, Şifre veya Desen) ve onaylayın. Ana ekran görüntülenir.

PIN kodunuzu bilmiyorsanız ya da unuttuysanız ağ operatörünüze başvurun. PIN kodunuzun güvenliğini sağladığınızdan emin olun.

#### <span id="page-17-0"></span>**1.2.3 Telefonunuzu kapatma**

Seçenekler görünene kadar **Güç** tuşunu basılı tutun, sonra **Kapat**'ı seçin.

# **1.3 Ana ekran**

Sevdiğiniz veya sıklıkla kullandığınız tüm öğeleri (uygulamalar, kısayollar, klasörler ve widget'lar) hızlı erişim için Ana ekranınıza getirebilirsiniz. Ana ekranı yukarı kaydırın.

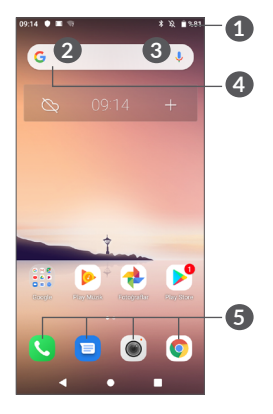

- **1 Durum çubuğu**
	- Durum/Bildirim göstergeleri
	- Bildirim panelini açmak için dokunun ve aşağı kaydırın.

#### **4 Google Arama çubuğu**

- Metin arama ekranına girmek için **2** öğesine dokunun
- Sesli arama ekranına girmek için **3** öğesine dokunun

#### **5 Sık Kullanılanlar tepsisi uygulamaları**

- Uygulamaya girin.
- Uygulama bilgisini görüntülemek için basılı tutun.

#### **Ters çevrilebilir ekran**

Telefon ters çevirme işlevini destekler. Ana ekranda işlevi etkinleştirmek için ekranı yukarı kaydırın ve ardından **Ayarlar > Ekran > Yönlendirme** öğesine dokunun.

#### **1.3.1 Dokunmatik ekranı kullanma**

**Dokunma**  $\sqrt[n]{\ }$ 

Bir uygulamaya erişmek için parmağınızla dokunun.

# **Basılı tutma**

Bir öğe için mevcut seçenekleri girmek amacıyla, öğeye basılı tutun. Örneğin, Kişiler bölümünden bir kişi seçip söz konuyu kişiyi basılı tuttuğunuzda seçenekler listesi görüntülenir.

**Sürükleme** 

Bir öğeyi başka bir konuma sürüklemek için söz konusu öğeyi basılı tutun.

# **Kaydırma**

Uygulamalarda, resimlerde ve web sayfalarında yukarı ve aşağı gitmek için ekranı kaydırın. Ekranı yatay olarak da kaydırabilirsiniz.

# **Hafifçe vurma**

Kaydırmaya benzer olarak, hızlı kaydırma işlemi daha hafif ve hızlı bir dokunuş gerektirir.

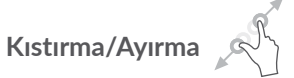

Ekrandaki bir öğenin ekrandaki ölçüsünü değiştirmek için iki parmağınızı ekran yüzeyine koyun ve parmaklarınızı ayırın veya birleştirin.

Telefon ayrıca **Kamera** ve **Fotoğraflar** işlevlerinde tek parmakla yakınlaştırmayı da destekler. Yakınlaştırmak/ uzaklaştırmak için ekrana iki kez dokunun.

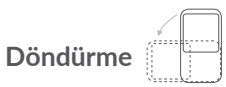

Daha iyi bir ekran görüntüsü elde etmek için telefonu yan tutarak telefonun ekran yönelimini otomatik olarak dikeyden yataya değiştirin.

#### **1.3.2 Durum çubuğu**

Durum çubuğundan hem telefon durumunu (sağ taraftan) hem de bildirim bilgilerini (sol taraftan) görüntüleyebilirsiniz.

Bildirimleri görmek için durum çubuğunu sürükleyin; Hızlı ayarlar panelini açmak için çubuğu tekrar sürükleyin.

Kapatmak için dokunun ve yukarıya sürükleyin. Bildirimler olduğunda, erişmek için bu bildirimlere dokunabilirsiniz.

#### **Bildirim paneli**

Bildirimler olduğunda, daha ayrıntılı bilgileri okumak üzere Bildirim panelini açmak için Durum çubuğuna dokunun ve aşağı sürükleyin.

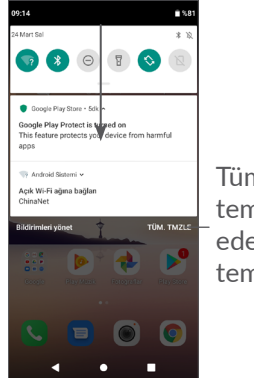

Tüm bildirimleri temizleyin (devam eden bildirimler temizlenmez)

#### **Hızlı Ayarlar paneli**

Hızlı Ayarlar panelini açmak için bildirim paneline dokunup aşağı sürükleyin. İşlevleri etkinleştirip devre dışı bırakmak veya mod değiştirmek için simgelere dokunabilirsiniz.

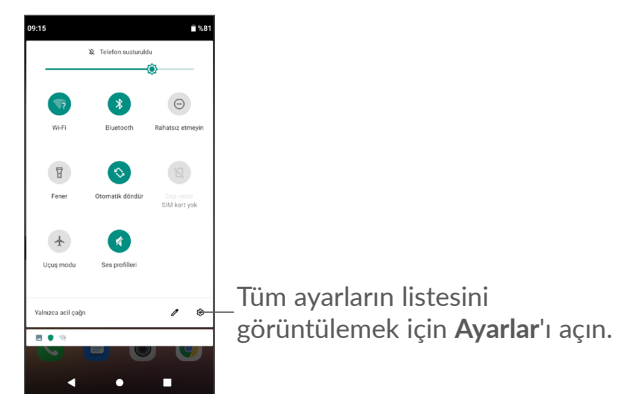

#### **1.3.3 Ekranınızı kilitleme ve ekranınızın kilidini açma**

Telefonunuzu ve gizliliğinizi korumak için telefonu desen, PIN, şifre vb. yöntemlerle kilitleyebilirsiniz.

#### **Ekran kilidi açma deseni oluşturmak için**

• Ana ekranda ekranı yukarı kaydırın ve ardından **Ayarlar > Güvenlik ve Konum > Ekran kilidi** öğesine dokunun.

• Kendi deseninizi çizin.

#### **Telefon ekranını kilitlemek için**

Ekranı kilitlemek için **Güç** tuşuna bir kez basın.

#### **Telefon ekranı kilidini açma**

Ekranı aydınlatmak için **Güç** tuşuna bir kez basın, oluşturduğunuz kilit açma desenini kaydırarak çizin veya PIN kodunuzu veya şifrenizi girin.

Ekran kilidi olarak **Kaydırma** seçeneğini belirlediyseniz ekranı aydınlatmak ve kilidi açmak için **Güç** tuşuna basabilirsiniz.

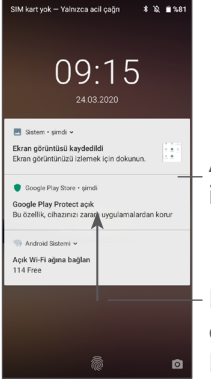

Ayrıntılı ekrana girmek için iki kez dokunun.

Ekran kilidini açmak için ekranı yukarı kaydırın veya Parmak İzine dokunun

#### **1.3.4 Ana Ekranınızı Kişiselleştirme**

#### **Ekleme**

Bir klasöre, uygulamaya ya da widget'a basılı tutarak öğeyi dilediğiniz Ana ekrana sürükleyebilirsiniz.

#### **Yer değiştirme**

Bir öğeye uzun basarak öğeyi dilediğiniz konuma sürükleyin ve bırakın. Öğeleri hem Ana ekrana hem de Favori tepsinize taşıyabilirsiniz. Ekranın sol veya sağ kenarındaki simgeye dokunup basılı tutarak öğeyi başka bir Ana ekrana taşıyın.

#### **Kaldırma**

Bir öğeye uzun basarak öğeyi **Kaldır** simgesinin üst kısmına sürükleyin ve bırakın.

#### **Klasör oluşturma**

Kısayol ve uygulamaların Ana ekranda ve Sık Kullanılanlar tepsisinde düzenlenmesini iyileştirmek için öğeleri üst üste yığınlayarak bir klasöre ekleyebilirsiniz. Bir klasörü yeniden adlandırmak için, klasörü açın ve başlık çubuğuna dokunarak yeni bir ad girin.

#### **Duvar kağıdını özelleştirme**

Ana ekranda boş bir alana basılı tutun, ardından duvar kağıdınızı özelleştirmek için **Duvar Kağıtları** öğesine dokunun.

#### **1.3.5 Widget'lar ve yakın zamanda kullanılan uygulamalar**

#### **Widget'lara danışın**

Ana ekranda boş bir alana basılı tutun, ardından tüm widget'ları görüntülemek için **Widget'lar** öğesine dokunun.

Seçili widget'a dokunun ve tercih ettiğiniz ekrana taşımak için widget'ı kaydırın.

#### **Son kullanılan uygulamalara erişme**

Son kullanılan uygulamalara erişmek için **Son Uygulamalar** düğmesine dokunun. Uygulamayı açmak için penceredeki bir küçük resme dokunun.

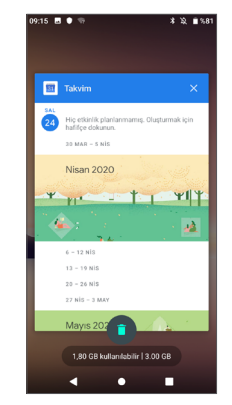

Uygulamayı kapatmak için küçük resme dokunup sola kaydırın veya **X** işaretine dokunun.

Çalışan tüm uygulamaları kapatmak için ekranın alt kısmındaki öğesine dokunun.

#### <span id="page-22-0"></span>**1.3.6 Ses ayarlama**

#### **Ses tuşunu kullanma**

Ses seviyesini ayarlamak için **Ses** tuşuna basın. Titreşim modunu etkinleştirmek için telefon titreşene kadar **Ses kısma** tuşuna basın.

#### **Ayarlar menüsünü kullanma**

Ana ekranda Uygulama çekmecesini açmak için ekranı yukarı kaydırın ve ardından ortam sesi, zil sesi, alarm sesi ve Bildirim sesini ayarlamak için **Ayarlar > Ses profilleri > Ses seviyeleri >** öğelerine dokunun.

# **2 Metin girişi ..............................**

# **2.1 Ekran klavyesini kullanma**

#### **Ekran klavyesi ayarları**

**Ayarlar > Sistem > Dil ve giriş > Sanal klavye** öğesine gidin, ayarlamak istediğiniz klavyeyi seçtikten sonra çeşitli ayarlar açılır.

#### **Ekran klavyesi yönelimini ayarlama**

Ekran klavyesi yönelimini ayarlamak için telefonu yan veya ters tutun. Ayarları değiştirerek düzenleyebilirsiniz (**Ayarlar > Ekran > Yönlendirme** öğesine dokunun).

#### <span id="page-23-0"></span>**2.1.1 Gboard**

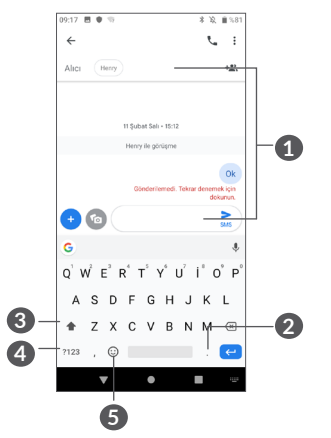

- **1** Metin veya sayı girin.
- **2** Simge seçmek için basın.
- **3** "abc/ABC" modları arasında geçiş yapın; "abc/ABC" moduna geçiş yapmak için basılı tutun.
- **4** Simge klavyesi ve sayısal klavye arasında geçiş yapın.
- **5** Giriş seçeneklerini göstermek için basın.

# **2.2 Metin düzenleme**

Girdiğiniz metinleri düzenleyebilirsiniz.

- Düzenlemek istediğiniz metni basılı tutun veya iki kere dokunun.
- Seçili metni değiştirmek için sekmeleri sürükleyin.
- Aşağıdaki seçenekler gösterilir: **KES**, **KOPYALA**, PAYLAŞ ve **TÜMÜNÜ SEÇ.**

#### **Ayrıca isterseniz yeni metinler girebilirsiniz**

- Yazmak istediğiniz alana dokunun ya da boş bir alana basılı tutun, imleç yanıp söner ve sekme görüntülenir. İmleci hareket ettirmek için sekmeyi sürükleyin.
- Bir metni kestiyseniz veya kopyaladıysanız sekmeye dokunarak **YAPIŞTIR** simgesini gösterin. bu, daha önce kopyaladığınız metni yapıştırmanızı sağlar.

# <span id="page-24-0"></span>**3 Çağrı, Arama kaydı ve Kişiler........................................**

**3.1 Ara.......................................................**

## **3.1.1 Çağrı yapma**

Arama yapmak için Favoriler tepsisindeki v öğesine dokunun.

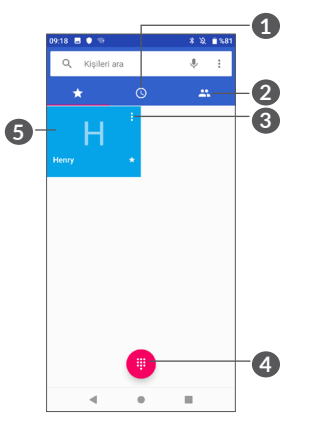

**1** Arama kaydı

**2** Kişiler

- **3** Ayrıntılı kişi bilgisini görüntülemek için dokunun. Ayrıca, kişiyi düzenleyebilir, silebilir, paylaşabilir veya kişiye bir mesaj gönderebilirsiniz.
- **4** Tuş takımını göster
- **5** Önizlemesi gösterilen numarayı arayın.

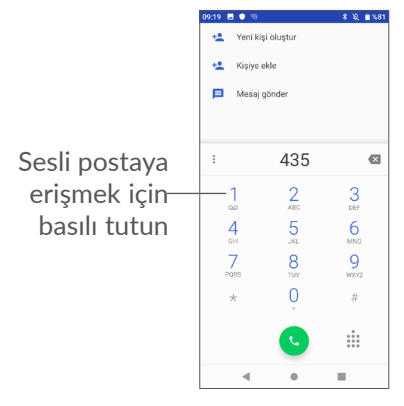

Tuş takımına dilediğiniz numarayı girin. Çağrı yapmak için öğesine dokunun veya sekmeleri kaydırarak veya dokunarak **KİŞİLER** veya **ARAMA KAYDI**'ndan bir kişi seçin ve çağrıyı başlatmak için vöğesine dokunun.

Girdiğiniz numara, **Yeni kişi oluştur** simgesine veya **Kişilere ekle** simgesine +<sup>•</sup> dokunularak **Kişiler**'e kaydedilebilir.

Hata yaptığınızda hatalı basamakları öğesine dokunarak silebilirsiniz.

Bir çağrıyı sonlandırmak için o öğesine dokunun.

#### **Uluslararası arama**

Uluslararası arama yapmak için öğesine basılı tutarak "+" işaretini girin, ardından uluslararası ülke kodunu ve sonra da tam telefon numarasını girin ve o öğesine dokunun.

#### **Acil çağrı**

Telefonunuz kapsama alanındaysa acil durum numarasını çevirin ve öğesine dokunarak bir acil çağrı yapın. Bu çağrı SIM kart olmadan ve PIN kodunu yazmadan bile çalışır.

**3.1.2 Çağrı yanıtlama veya reddetme**

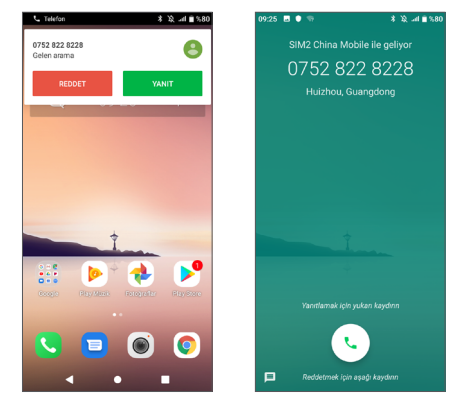

Çağrı aldığınızda, ekranın üst kısmında bir çağrı penceresi açılır. Bir çağrıyı reddetmek için **REDDET** seçeneğine, yanıtlamak için **YANITLA** seçeneğine dokunun. Telefon çağrısı ekranını açmak için çağrı penceresine dokunun.

Telefon çağrısı ekranında:

- Çağrıyı yanıtlamak için öğesine dokunun veya ekranı yukarı kaydırın;
- Çağrıyı reddetmek için ekranı aşağı kaydırın;
- Çağrıyı, önceden ayarlanmış bir mesaj göndererek reddetmek için **□** öğesine dokunun.

#### **3.1.3 Sesli postanızı arama**

Sesli postanız şebekeniz tarafından cevapsız çağrılarınızı engellemek için sağlanır. İstediğiniz zaman başvurabileceğiniz bir telesekreter gibi çalışır.

Sesli postanıza erişmek için 1 öğesini basılı tutun.

Sesli posta alırsanız Durum çubuğunda o simgesi görüntülenir. Bildirim panelini açın ve **Yeni sesli posta** öğesine dokunun.

#### **3.1.4 Arama sırasında**

Arama sırasında sesi ayarlamak için **Ses** tuşuna basın.

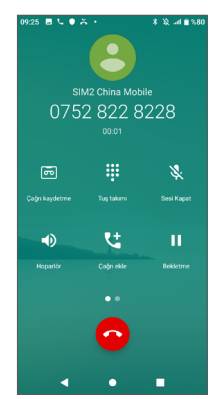

Geçerli aramayı sonlandırın.

- Geçerli arama sırasında hoparlörü etkinleştirmek için bir kez dokunun. Hoparlörü devre dışı bırakmak için bu simgeye tekrar dokunun.
- Geçerli aramanın sesini kısmak için bir kez dokunun. Aramanın sesini kısmak için tekrar bu simgeye dokunun.
- Tuş takımını gösterin.
- Geçerli arama sırasında arama kaydetmeyi etkinleştirmek için dokunun.
- t Başka bir arama eklemek için dokunun.
- $\left[\begin{matrix} 1 \\ 1 \\ 2 \end{matrix}\right]$ 
	- Çağrı sırasında dokunmatik ekranda yanlışlıkla işlem yapılmasını önlemek için cep telefonunuzu kulağınıza yaklaştırdığınızda ekran otomatik olarak kilitlenir ve kulağınızdan uzaklaştırdığınızda kilit açılır.

#### **3.1.5 Birden fazla aramayı yönetme**

Bu telefon ile birden fazla aramayı aynı anda yönetebilirsiniz.

#### **Aramaları değiştirme**

İki çağrıyı kabul ettiğinizde, kişi adına veya numarasına dokunarak iki satır arasında geçiş yapabilirsiniz. Geçerli çağrı beklemeye alınır ve böylece diğer çağrıya bağlanabilirsiniz.

#### <span id="page-27-0"></span>**3.1.6 Arama ayarları**

Telefonu ve kişileri ayarlamak için **Çağrı** ekranında öğesine ve ardından **Ayarlar**'a dokunun.

# **3.2 Arama kaydı**

Cevapsız, giden ve Gelen çağrıları görüntülemek için **Çağrı** ekranınızda öğesine dokunabilirsiniz.

Bilgi ve daha fazla işlem seçeneğini görüntülemek için dokunun. Buradan kişilere veya numaraya yeni bir çağrı başlatabilir, mesaj gönderebilir veya çağrı hakkında ayrıntılı bilgileri görüntüleyebilirsiniz.

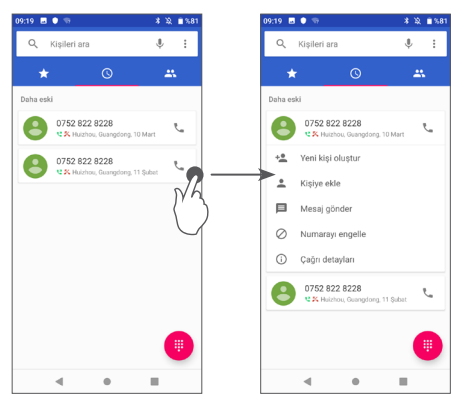

# **3.3 Kişiler.................................................**

**Kişiler** özelliği, ulaşmak istediğiniz kişilere hızlı ve kolay erişim sağlar.

Telefonunuzda kişileri oluşturabilir ve görüntüleyebilir; Gmail kişilerinizle, web'de veya telefonunuzdaki diğer uygulamalarla eşitleyebilirsiniz.

### **3.3.1 Kişilere göz atma**

Kişilerinize erişmek için Ana ekranı yukarı kaydırın ve öğesine dokunun.

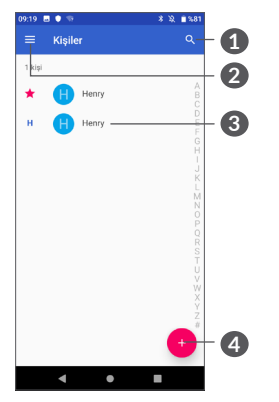

- **1** Kişileri aramak için dokunun
- **2** Kişi listesi seçeneği menüsünü gösterin

**3** Hızlı Kişi panelini açın

Silinecek veya paylaşılacak kişileri seçmek için basılı tutun

**4** Yeni kişi ekleyin

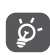

Sildiğiniz kişiler, telefondaki diğer uygulamalardan ve telefonunuzu bir sonraki eşitleme işleminizde web'den silinir.

#### **3.3.2 Kişi ekleme**

Yeni bir kişi oluşturmak için kişi listesinde + öğesine dokunun.

Kişi adını ve diğer kişi bilgilerini girmeniz gerekir. Ekranı aşağı ya da yukarı kaydırarak bir alandan diğerine kolayca geçebilirsiniz.

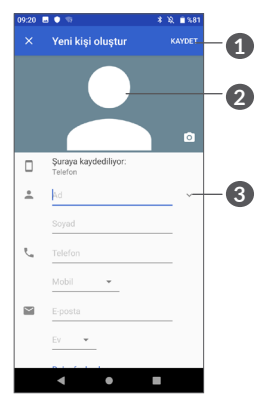

- **1** Bitirdiğinizde kaydetmek için **KAYDET** öğesine dokunun
- **2** Kişi için bir resim seçin veya fotoğraf çekin
- **3** Kullanılabilir etiketleri açmak için dokunun

#### **Sık Kullanılanlara ekleme/Sık Kullanılanlardan kaldırma (1)**

Bir kişiyi sık kullanılan kişilere eklemek için söz konusu kişiye dokunarak ayrıntıları görüntüleyebilir ve ardından öğesine dokunabilirsiniz.

Bir kişiyi sık kullanılanlardan çıkarmak için kişi ayrıntıları ekranındaki yıldız simgesine  $\rightarrow$  dokunun.

### **3.3.3 Kişilerinizi düzenleme**

Kişi bilgilerini düzenlemek için kişi ayrıntıları ekranında öğesine dokunun.

Bitirdiğinizde kaydetmek için **KAYDET** öğesine dokunun.

#### **3.3.4 Android için Hızlı kişiyi kullanma**

Android için Hızlı Kişi'yi açmak için bir kişiye dokunun. Daha sonra & öğesine veya numaraya dokunarak çağrı yapabilirsiniz. Mesaj göndermek için öğesine dokunun.

(1) Sık kullanılanlara yalnızca telefon veya hesap kişileri eklenebilir.

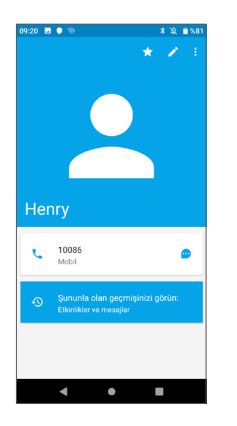

Hızlı Kişi panelindeki simgeler, telefonunuzda kişi için sahip olduğunuz bilgilere ve telefonunuzdaki uygulamalara ve hesaplara bağlıdır.

#### **3.3.5 Kişileri içe aktarma, dışa aktarma ve paylaşma**

Bu telefon, telefonunuz, SIM kartınız ve telefon depolama birimi arasında kişileri içe ve dışa aktarmanızı sağlar.

Kişiler ekranında, seçenekler menüsünü açmak için öğesine dokunun. **Ayarlar > Kişileri İçe/Dışa Aktar** seçeneğine dokunun ve ardından hesaplarınız, SIM kartınız, Telefonunuz, dahili depolama biriminiz ve microSD kartınız gibi birimlerde kişileri içe/dışa aktarma seçeneğini belirleyin.

Bir kişiyi veya birden fazla kişiyi, kişinin vKartını Bluetooth, Gmail, vb. yoluyla göndererek diğerleriyle paylaşabilirsiniz.

Paylaşmak istediğiniz kişiye, i simgesine ve sonra kişi ayrıntıları ekranında **Paylaş** öğesine dokunun. Paylaşmak istediğiniz numarayı seçin ve ardından bu işlemi gerçekleştirecek uygulamayı seçin.

#### **3.3.6 Kişileri görüntüleme**

Her bir hesap için kişiler listesinde görüntülemek istediğiniz kişi listesini yapılandırabilirsiniz.  $\equiv$  öğesine ve ardından kişiler listesi ekranından **Ayarlar > Görüntülenecek kişiler**'e dokunduktan sonra görüntülenecek kişileri seçebilirsiniz.

**Ad** veya **Soyadı** öğesine dokunarak listeyi sıralamak ve kişi adlarını **Önce ad** veya **Önce soyadı** öğesine dokunarak görüntülemek için  $\equiv$  öğesine ve ardından **Ayarlar > Sırala**'ne dokunun.

### **3.3.7 Kişileri Birleştirme/Ayırma**

Tekrarı önlemek için mevcut kişilere tek bir eylemle yeni kişi bilgilerini ekleyebilirsiniz.

Bilgi eklemek istediğiniz kişiye dokunun,  $\rightarrow$  öğesine dokunarak kişi düzenleme ekranına girin, : öğesine yeniden dokunun ve **Bağlantı**'yı seçin.

Bu kez, ilk kişiyle bilgilerini birleştirmek istediğiniz kişiyi seçmeniz istenir. İkinci kişiden bilgiler ilk kişiye eklenir ve ikinci kişi artık Kişiler listesinde görüntülenmez.

Kişi bilgilerini ayırmak için, bilgilerini ayırmak istediğiniz kişiye dokunun,  $\rightarrow$  öğesine dokunarak kişi düzenleme ekranına girin, ardından : öğesine yeniden dokunun ve **Bağlantılı kişileri görüntüle** öğesine, onaylamak için **AYIR'a** dokunun.

#### **3.3.8 Birden çok hesapta kişi eşleştirme**

Telefonunuzda kurulu uygulamalara bağlı olarak kişiler, veriler veya diğer bilgiler birden çok hesaptan eşleştirilebilir.

Hesap eklemek için kişi listesinde öğesine ve **Ayarlar > Hesaplar**'a dokunun veya Ana ekranı yukarı kaydırın ve ardından **Ayarlar > Hesaplar > Hesap ekle** öğesine dokunun.

Google, Exchange gibi eklediğiniz hesapların türünü seçmeniz istenir.

Diğer hesap kurulumlarındaki gibi kullanıcı adı, parola vb. gibi ayrıntılı bilgileri girmeniz gerekir.

Telefondan bir hesabı ve tüm ilgili bilgilerini kaldırabilirsiniz. Silmek istediğiniz hesaba ve sonra : öğesine dokunun, ardından **Hesabı kaldır >** Onayla öğesini seçin.

#### **Otomatik eşitleme**

**Hesaplar** ekranında **Otomatik veri senkronizasyonu**'na dokunun. Senkronizasyon etkinleştirildiğinde telefonda veya çevrimiçi ortamda depolanan bilgilerdeki tüm değişiklikler otomatik olarak birbiriyle eşitlenir.

<span id="page-31-0"></span>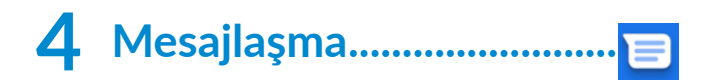

# **4.1 Yeni mesaj yazma**

Bu telefon ile SMS ve MMS oluşturabilir, düzenleyebilir ve alabilirsiniz.

Mesajlaşmaya erişmek için  $\blacksquare$  öğesine dokunun.

Mesaj listesi ekranında öğesine dokunarak metin/multimedya mesajı yazabilirsiniz.

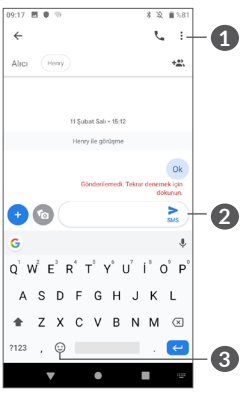

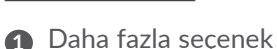

- **2** Metin mesajı gönderin
- **3** Emoji ekleyin

#### **Metin mesajı gönderme**

Alıcı eklemek için **Alıcı** çubuğunda alıcının adını veya telefon numarasını yazın. Mesajın metnini girmek için **Mesaj yaz** çubuğuna dokunun. Bitirdiğinizde metin mesajını göndermek için  $\geq$  öğesine dokunun.

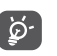

Belirli harfler (aksanlı) de SMS boyutunu artırır. Bu, alıcıya birden çok SMS gönderilmesine neden olabilir.

#### **Multimedya mesajı gönderme**

MMS sayesinde uyumlu cep telefonlarına ve e-posta adreslerine video klipler, resimler, fotoğraflar, animasyonlar ve sesler gönderebilirsiniz. Ortam dosyaları (resim, video, ses, slayt vb.), konu veya e-posta adresi eklendiğinde SMS otomatik olarak MMS'e dönüştürülür.

Multimedya mesajı göndermek için **Alıcı** çubuğuna alıcının telefon numarasını girin. Mesajın metnini girmek için **Mesaj yaz** çubuğuna dokunun.

Resim, video, ses, vb. eklemek için + öğesine dokunun.

Bitirdiğinizde, multimedya mesajını göndermek için öğesine dokunun.

# <span id="page-32-0"></span>**4.2 Mesajları yönetme**

Bir mesaj aldığınızda Durum çubuğunda bir bildirim olarak görünür. Bildirim panelini açmak için Durum çubuğunu aşağı sürükleyin. Yeni mesaja dokunarak mesajı açın ve okuyun. Ayrıca Mesajlaşma uygulamasına gidip mesajı dokunarak açabilirsiniz.

Mesajlar sohbet olarak görüntülenir.

Mesaj oluşturma ekranına girmek için bir mesaja dokunun:

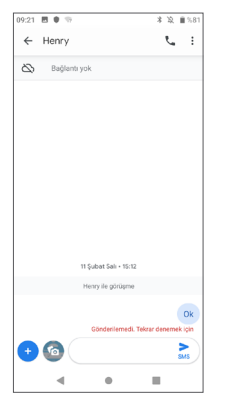

• Numarayı aramak için  $\bigcup$  öğesine dokunun;

Mesaj ayarlarını düzenlemek için  $\frac{1}{2}$  öğesine dokunun ve mesaj listesi ekranında **Ayarlar**'ı seçin.

# **5 Takvim, Saat ve Hesap Makinesi...................................**

**5.1 Takvim................................................**  $\overline{31}$ 

Önemli toplantı ve randevuları izlemek için **Takvim**'i kullanın.

Takvimi görüntülemek ve etkinlik oluşturmak için Ana ekranı yukarı kaydırın ve ardından **Takvim**'e dokunun.

## **5.1.1 Çok modlu görünüm**

Takvimi **Zamanlama, Günlük, 3 Günlük, Haftalık** veya **Aylık** modlarında görüntüleyebilirsiniz. Seçmek için öğesine dokunun.

### **5.1.2 Yeni etkinlikler oluşturma**

Herhangi bir Takvim görünümünden yeni etkinlikler ekleyebilirsiniz.

- - öğesine dokunun.
- Bu yeni etkinlik için gereken tüm bilgileri doldurun. Tüm gün süren bir etkinlik söz konusuysa **Tüm gün** seçeneğini belirleyebilirsiniz.
- <span id="page-33-0"></span>• Konukları bu etkinliğe davet edin. Davet etmek istediğiniz konukların e-posta adreslerini birbirinden virgülle ayırarak girin. Konuklar Takvim ve E-postadan bir davet alır.
- İşlemi tamamladığınızda ekranın üzerinde yer alan **Kaydet** seçeneğine dokunun.

Hafta görünümü ekranında hızlıca etkinlik oluşturmak için hedef bölge seçmek üzere boş bir alana dokunun. Bu boş alan **p** olarak değiştirilir. Sonra, yeni etkinlik oluşturmak için simgeye dokunun.

#### **5.1.3 Etkinlik silme veya düzenleme**

Bir etkinliği silmek ya da düzenlemek için etkinliğe dokunarak ayrıntılar ekranına girin. Etkinliği düzenlemek için  $\triangle$  öğesine dokunun, silmek için de  $\frac{1}{2}$  öğesine ve sonra **Sil** seçeneğine dokunun.

#### **5.1.4 Etkinlik hatırlatıcı**

Bir etkinlik için hatırlatıcı ayarlanmışsa hatırlatma zamanı geldiğinde Durum çubuğunda bir bildirim olarak yaklaşan etkinlik simgesi si belirir.

Bildirim panelini açmak için Durum çubuğuna dokunarak çubuğu aşağı sürükleyin, bir etkinlik adına dokunarak Takvim bildirim listesini görüntüleyin.

Hatırlatıcıların Durum çubuğunda ve Bildirim panelinde bekleme durumunda görünmesini sürdürmek için **Geri** düğmesine basın.

# **5.2 Saat....................................................**

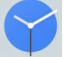

Telefonunuzda dahili bir saat vardır.

Geçerli saati görüntülemek için Ana ekranı yukarı kaydırın ve ardından **Saat**'e dokunun.

#### **5.2.1 Dünya saati**

Dünya saatini görüntülemek için Saat ekranında öğesine dokunun.

Saat dilimi eklemek için  $\bullet$  öğesine dokunun.

#### **5.2.2 Alarm**

Saat ekranında, **Alarm** ekranına girmek için öğesine dokunun.

Alarmı etkinleştirmek için seçeneğini etkinleştirin.

Yeni bir alarm eklemek için  $\bigoplus$  öğesine dokunun:

Alarm düzenleme ekranına girmek için mevcut bir alarma tıklayın.

Seçili alarmı silmek için  $\overline{\mathfrak{m}}$  öğesine dokunun.

#### **5.2.3 Geri sayım**

Saat ekranından **Zamanlayıcı** ekranına girmek için öğesine dokunun.

- Saati girin. Zaman saniye, dakika ve saat sırasıyla yazılmalıdır.
- Geri sayımı başlatmak için öğesine dokunun.

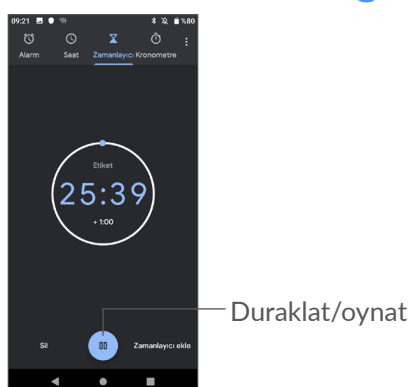

#### **5.2.4 Kronometre**

Saat ekranından **Kronometre** ekranına girmek için öğesine dokunun.

- Kronometreyi başlatmak için  $\bullet$  öğesine dokunun.
- **Güncellenmiş saate göre kayıtların listesini görüntülemek için Lap öğesine** dokunun.
- Toplam süreyi ve tekrar sürelerini durdurmak için **·** öğesine dokunun. Bunlar, ancak **o** öğesine dokunulduktan sonra yeniden başlatılır.
- Kaydı silmek için Sıfırla öğesine dokunun.
- Paylaşmak için**Paylaş**öğesine dokunun.

#### **5.2.5 Saat ayarlarını düzenleme**

**Saat** ve **Alarm** ayarlarına erişmek için öğesine dokunun ve ardından **Ayarlar**'a dokunun.

# <span id="page-35-0"></span>**5.3 Hesap makinesi...............................**

İki panel vardır: Bunlar Temel ve Gelişmiş panelleridir.

Paneller arasında geçiş yapmak için aşağıdaki iki yöntemden birini seçin:

- Bilimsel hesaplamayı açmak için, basit hesaplama ekranını sola kaydırın.
- Temel panelde, bilimsel hesaplamayı açmak için telefonu basit panelden yatay yöne çevirin. Bu seçenek yalnızca **Ayarlar > Ekran > Yönlendirme** açık olduğunda kullanılabilir.

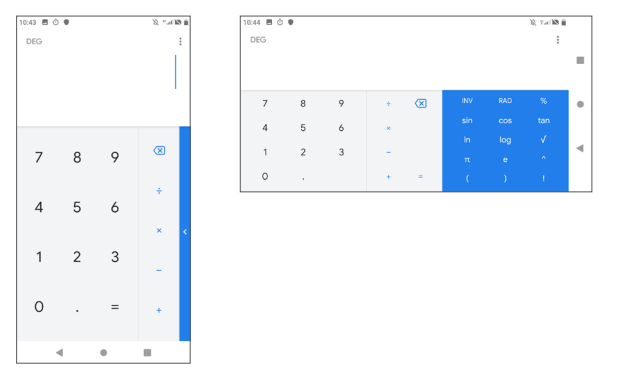

Rakamları birer birer silmek için  $\overline{x}$  öğesine dokunun veya hepsini bir kerede silmek için  $\overline{X}$  öğesine basılı tutun.

# **6 Bağlantı ....................................**

Bu telefon ile İnternet'e bağlanmak için GPRS/ EDGE/3G/4G ağları veya Wi-Fi seçeneklerinden en uygun olanını kullanabilirsiniz.

# <span id="page-35-1"></span>**6.1 İnternete bağlanma**

# **6.1.1 GPRS/EDGE/3G/4G**

SIM kart takılı olarak telefonunuzu ilk kez açtığınızda ağ hizmeti otomatik olarak yapılandırılacaktır: 4G/3G/2G otomatik.

Ağ bağlı değilse mobil verilerinizi **Ayarlar > Ağ ve internet > Veri kullanımı** konumundan açabilirsiniz.

Kullandığınız ağ bağlantısını kontrol etmek için **Ayarlar > Ağ ve internet > Mobil ağ > Erişim Noktası Adları** ya da **Ağ operatörleri** öğesine dokunun.

#### **Yeni bir erişim noktası oluşturma**

Yeni bir GPRS/EDGE/3G/4G ağ bağlantısı, telefonunuza aşağıdaki adımlarla eklenebilir:

- **Ayarlar** > **Ağ ve internet > Mobil ağ > Erişim Noktası Adları** öğesine dokunun.
- öğesine dokunun ve gerekli APN bilgilerini girin.

• İşlemi tamamladığınızda • öğesine ve ardından **Kaydet**'e dokunun.

**Veri dolaşımını etkinleştirmek için**

- **Ayarlar > Ağ ve internet > Mobil ağ > Veri dolaşımı** öğesine dokunun.
- Veri dolaşımı devre dışı bırakıldığında, veri alışverişini Wi-Fi bağlantısıyla sürdürebilirsiniz (bkz. **["6.1.2](#page-36-0) [Wi-Fi"](#page-36-0)**).

#### **Tercih edilen ağ modunu ayarlama**

• **Ayarlar > Ağ ve internet > Mobil ağ > Tercih edilen ağ türü** öğesine dokunun.

## <span id="page-36-0"></span>**6.1.2 Wi-Fi**

Telefonunuz kablosuz ağ kapsamında olduğunda İnternet'e bağlanabilirsiniz. Wi-Fi, SIM kart takılı olmadan da telefonunuzda kullanılabilir.

#### **Wi-Fi'ı açma ve kablosuz ağa bağlanma**

- **Ayarlar > Ağ ve internet > Wi-Fi** öğesine dokunun.
- öğesini açın.
- Wi-Fi etkinleştirildiğinde, algılanan Wi-Fi ağları listelenir.

• Bağlanmak için bir Wi-Fi ağına dokunun. Seçtiğiniz ağ güvenliyse şifre veya diğer kimlik bilgilerinizi girmeniz gerekir (daha fazla bilgi için ağ operatörüne başvurabilirsiniz). Bittiğinde **BAĞLAN** öğesine dokunun.

#### **Yeni bir ağ algılandığında bildirimi etkinleştirmek için**

Wi-Fi açıkken ve ağ bildirimi etkinleştirildiğinde, telefon, kapsama alanında kullanılabilir bir kablosuz ağ algıladığında, Durum çubuğunda Wi-Fi simgesi belirir. Wi-Fi açıkken, aşağıdaki adımlarla bildirim işlevi etkinleştirilir:

- **Ayarlar > Ağ ve internet > Wi-Fi > Wi-Fi tercihleri**  öğesine dokunun.
- Ağ bildirimini aç **seçeneğini etkinleştirin**.

#### **Bir Wi-Fi ağını ekleme**

Wi-Fi açıkken yeni Wi-Fi ağlarını istediğiniz şekilde ekleyebilirsiniz.

- **Ayarlar > Ağ ve internet > Wi-Fi** öğesine dokunun.
- Ağ ekle **seçeneğine dokunun**.
- Ağ adını ve gereken herhangi bir ağ bilgisini girin.
- **KAYDET**'e dokunun.

#### <span id="page-37-0"></span>**Bir Wi-Fi ağını engelleme**

Aşağıdaki adımlar artık kullanmak istemediğiniz ağlara otomatik bağlantıyı önler.

- Henüz açık değilse Wi-Fi'yi açın.
- Wi-Fi ekranında kayıtlı ağ adına dokunun ve basılı tutun.
- Açılan pencerede **UNUT** seçeneğine dokunun.

# **6.2 Bluetooth cihazına bağlanma (1)**

Bluetooth, veri alışverişi yapmak veya çeşitli kullanımlar için diğer Bluetooth aygıtlara bağlanmak amacıyla kullanabileceğiniz kısa mesafeli bir kablosuz iletişim teknolojisidir.

#### **Bluetooth'u açma**

- **Ayarlar > Bağlı cihazlar > Bağlantı tercihleri > Bluetooth öğesine dokunun**.
- **Bluetooth'u** açın.

Cihazınız ve diğer kullanılabilir cihazlar ekranda görünür.

(1) Telefonunuzla uyumluluğu test edilip kanıtlanmış bir Alcatel Bluetooth kulaklık kullanmanız önerilir. Alcatel Bluetooth kulaklıkla ilgili daha fazla bilgi için **www. alcatelmobile.com** adresine gidebilirsiniz.

**Cihazınızı yeniden adlandırmak için**

- **Ayarlar > Bağlı cihazlar > Bağlantı tercihleri > Bluetooth öğesine dokunun**.
- Cihaz adı öğesine **dokunun**.
- Bir ad girin ve onaylamak için **YENİDEN ADLANDIR** öğesine dokunun.

#### **Telefonunuzu bir Bluetooth aygıtla eşleştirmek/ bağlamak için**

Başka bir aygıtla veri alışverişi yapmak için Bluetooth'u açmalı ve telefonunuzu veri alışverişi yapmak istediğiniz Bluetooth aygıtla eşleştirmelisiniz.

- **Ayarlar > Bağlı cihazlar > Bağlantı tercihleri > Bluetooth öğesine dokunun**.
- **+ Yeni cihaz eşleştir** öğesine dokunun.
- Listede yer alan ve telefonunuzla eşleştirilmek istediğiniz Bluetooth cihazına dokunun.
- Eşleştirme başarılı olursa, telefonunuz aygıta bağlanır.

#### **Bir Bluetooth aygıt bağlantısını kesme/eşleştirmeyi iptal etme**

- Eşleştirmeyi sonlandırmak istediğiniz cihazın yanındaki öğesine dokunun.
- Onaylamak için **UNUT**'a dokunun.

# <span id="page-38-0"></span>**6.3 USB ile bilgisayara bağlanma**

USB kablosuyla, telefonunuz ile bilgisayar arasında ortam dosyalarını veya diğer dosyaları aktarabilirsiniz.

#### **Telefonunuzu bilgisayara bağlamak için**

Telefonunuzla birlikte verilen USB kablosunu kullanarak telefonu bilgisayarınızdaki bir USB girişine bağlayın. USB'nin bağlı olduğuna dair bir bildirim alacaksınız.

**Ayarlar > Bağlı cihazlar > USB** öğesine dokunun ve **Yalnızca şarj et** öğesine dokunun, ardından bir sonraki iletişim kutusunda dosyaları aktarmak istediğiniz yolu seçin. Varsayılan olarak **Cihazı şarj et** seçilidir.

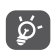

MTP'yi kullanmadan önce, sürücünün (Windows Media Player 11 ya da üzeri sürümlerin) yüklü olduğundan emin olun.

# **6.4 Telefonunuzun mobil veri bağlantısını paylaşma**

Telefonunuzun mobil veri bağlantısını, tek bir bilgisayarla USB kablosunu kullanarak (USB internet paylaşımı) veya Bluetooth (Bluetooth internet paylaşımı) veya Wi-Fi (mobil etkin nokta) aracılığıyla aynı anda dört cihazla paylaşabilirsiniz.

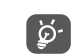

Aşağıdaki bu işlevler şebeke operatörünüzden ek ücretlendirmeye neden olabilir. Dolaşım bölgelerinde de ekstra ücretlendirmeler yapılabilir.

**Telefonunuzun veri bağlantısını USB veya Bluetooth aracılığıyla** veya **Wi-Fi etkin nokta olarak paylaşmak için**

Bu işlevleri etkinleştirmek için **Ayarlar > Ağ ve internet > İnternet pay. ve Taş. Htspt kısmına** gidin.

#### **Mobil etkin noktanızı yeniden adlandırmak ve güvenliğini sağlamak için**

Mobil etkin nokta etkinleştirildiğinde, telefonunuzun Wi-Fi ağını (SSID) yeniden adlandırabilir ve Wi-Fi ağının güvenliğini sağlayabilirsiniz.

- **Ayarlar > Ağ ve internet > İnternet pay. ve Taş. Htspt > Wi-Fi etkin nokta** öğesine dokunun.
- Ağ SSID'sini yeniden adlandırmak veya ağ güvenliğinizi ayarlamak için **etkin nokta adı** öğesine dokunun.
- Tamam öğesine dokunun.

# <span id="page-39-0"></span>**6.5 Sanal özel ağlara bağlanma**

Sanal özel ağlar (VPN'ler) güvenli bir yerel ağ içindeki kaynaklara, o ağın dışından bağlanmanıza olanak tanır. VPN'ler genellikle şirketler, okullar ve diğer kurumlar tarafından dağıtılır böylece kullanıcıları yerel ağ kaynaklarına, o ağ içerisinde değilken ya da bir kablosuz ağa bağlıyken erişebilir.

#### **VPN ağı ekleme**

- **Ayarlar** > **Ağ ve internet > VPN** öğesine dokunun ve sonra  $+$  öğesine dokunun.
- Açılan pencerede VPN ayarlarının her bir bileşenini yapılandırmak için ağ yöneticinizin yönergelerini uygulayın.
- **KAYDET**'e dokunun.

VPN, VPN ayarları ekranındaki listeye eklenir.

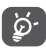

Bir VPN eklemeden önce telefonunuz için ekran kilidi ayarlamanız gerekir.

#### **VPN'e bağlanma/VPN bağlantısını kesme**

Bir VPN'ye bağlanma:

- **Ayarlar > Ağ ve internet > VPN** öğesine dokunun.
- Eklediğiniz VPN'ler listelenir. Bağlanmak istediğiniz VPN'e dokunun.

• Açılan iletişim kutusuna istenen tüm bilgileri girin ve **BAĞLAN** öğesine dokunun.

Bir VPN ile bağlantıyı kesmek için:

• Bağlantıyı kesmek istediğiniz VPN'e dokunun. Açılan pencerede onaylamak için **BAĞLANTIYI KES** öğesine dokunun**.**

#### **VPN düzenleme/silme**

VPN düzenleme:

- **Ayarlar > Ağ ve internet > VPN** öğesine dokunun.
- Eklediğiniz VPN'ler listelenir. Düzenlemek istediğiniz VPN'nin yanındaki **s**imgesine dokunun.
- Düzenledikten sonra, **KAYDET**'e dokunun.

VPN'i silmek için:

• Seçili VPN'nin yanındaki **b** simgesine ve ardından bu VPN'yi silmek için **UNUT** seçeneğine dokunun.

# <span id="page-40-0"></span>**7 Multimedya uygulamaları ....**

# **7.1 Kamera..............................................**

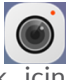

Cep telefonunuzda fotoğraf ve video çekmek için kamera bulunur.

Kamerayı kullanmadan önce, fotoğraf kalitenizi etkilemesini önlemek için koruyucu lens kapağını çıkardığınızdan emin olun.

Fotoğraf veya video çekmek için Ana ekranı yukarı kaydırın ve ardından **Kamera** öğesine dokunun.

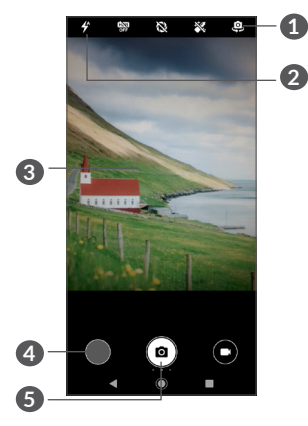

- **1** Ön/arka kamera arasında geçiş yapın
- **2 Flaş modu**

Kamera flaşını açmak/kapatmak için dokunun.

- **3** Yakınlaşmak/uzaklaşmak için iki parmağınızı kıstırın/ ayırın
- **4** Çektiğiniz fotoğraf veya videoları görüntüleyin
- **5** Fotoğraf çekin

### **Fotoğraf çekmek için**

Ekran vizör görevi görür. İlk önce nesneyi ya da manzarayı vizörde konumlandırın ve fotoğrafı çekmek için  $\circ$  öğesine dokunun. Fotoğraf otomatik olarak kaydedilir.

#### **Video çekmek için**

Kamera modundan videoya geçmek için bu simgenin sağ tarafına dokunun, ardından video kaydını başlatmak için bu simgenin  $\Box$  sol tarafına dokunun. Ayrıca, video kaydı sırasında bir resim çekmek için, bu simgenin sol tarafına dokunabilirsiniz.

Videoyu durdurmak için  $\blacksquare$ , sürdürmek için  $\bigodot$  öğesine dokunun. Kaydetmeyi durdurmak için  $\Box$  simgesine dokunun. Video otomatik olarak kaydedilir.

**Çektiğiniz resim ya da videoyu görüntülerken yapılabilecek diğer işlemler**

- Çektiğiniz fotoğrafları veya videoları görüntülemek için sola veya sağa kaydırın.
- Fotoğrafı veya videoyu paylaşmak için  $\leq$  öğesine ve sonra Gmail/Bluetooth/MMS/vb. seçeneklerden birine dokunun.
- **Kameraya** dönmek için öğesine dokunun .

#### **7.1.1 Modlar ve ayarlar**

Modlar arasında geçiş yapmak için ekranı sağa veya sola kaydırın.

• *Otomatik* 

Otomatik, Kamera için varsayılan moddur.

- *Manuel*
- *Seri*
- *Panorama*

Panorama işlevini açmak için dokunun. Panoramik fotoğraf çekmeye başlamak için deklanşör düğmesine dokunun ve telefonu, ekrandaki çizgide belirtilen yöne doğru sabit şekilde hareket ettirin. Yuvalar dolduğunda fotoğraf otomatik olarak kaydedilir. Yuvalar tam olarak dolmamışsa fotoğrafı kaydetmek için deklanşör düğmesine yeniden dokunun.

• *Filtre*

Canlı filtre uygulanmış vizörün önizlemesini yapmak için dokunun. Dilediğiniz filtreye dokunarak filtre uygulayın ve önceki ekrana dönün.

- *Qr kodu*
- *Gece Çekimi*

#### <span id="page-42-0"></span>**Ayarlar**

• *Kamera sesi*

Fotoğraf çekerken kamera sesini etkinleştirmek için seçeneğini etkinleştirin.

• *Konumu kaydet*

Fotoğraf ve videoları konumunuzla etiketlemek için seçeneğini etkinleştirin. Bu seçenek, GPS konum hizmeti etkinleştirildiğinde kullanılabilir.

# **7.2 Fotoğraflar........................................**

Fotoğraflar, fotoğraflarınızı görüntülemeniz ve videolarınızı oynatmanız için bir medya oynatıcısı işlevi görür. Ek olarak, resim ve videolara yapılabilecek başka işlemler seçiminiz için mevcuttur.

Çektiğiniz fotoğrafları görüntülemek için Ana ekranı yukarı kaydırın ve ardından **Fotoğraflar > Kamera** öğesine dokunun.

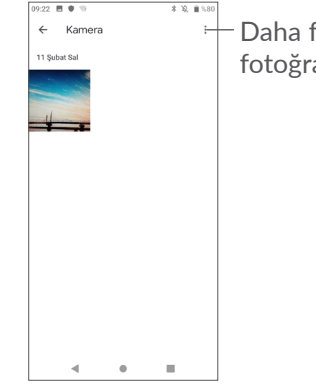

#### Daha fazla işlem için fotoğrafları seçin.

#### **Resim görüntüleme/video oynatma**

Resimler ve videolar, **Fotoğraflar**'da türler halinde görüntülenir.

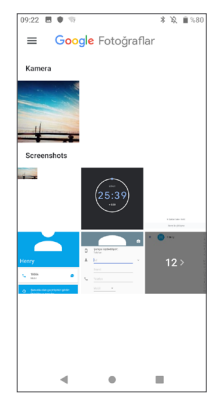

#### **Resimlerle çalışma**

Resimlerle döndürerek veya kırparak, arkadaşlarınızla paylaşarak, kişi fotoğrafı veya duvar kağıdı olarak ayarlayarak vb. çalışabilirsiniz.

Üzerinde çalışmak istediğiniz resmi bulun ve tam ekran resim görünümünde resme dokunun. Resmi paylaşmak için  $\leq$  öğesine, düzenlemek için  $\pm$  öğesine dokunun. Bu resmi silmek için  $\overline{\mathbb{II}}$  öğesine dokunun ve resmi Kişi fotoğrafı veya Duvar Kağıdı olarak ayarlamak için **Farklı**  kullan öğesini seçmek üzere : öğesine dokunun.

Bir resmi **Düzenleyici (Varsayılan)** veya diğer düzenleyicilerde düzenlemek için tam ekran resimde 王 öğesine dokunun.

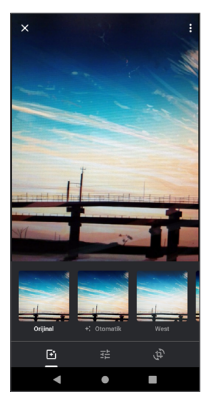

- **West, Palma, Metro, Eiffel** gibi efektleri ayarlayın.
- Resmi **Kırpın, Düzleştirin veya Döndürün**.

 $\overline{A}$  Resim rengini avarlayın.

#### **Toplu işlem**

Fotoğraflar, çoklu seçim işlevi sağlar, böylece resimlerle/ videolarla toplu halde çalışabilirsiniz.

**Google Fotoğraflar** uygulamasının **Kamera** ekranında ve **Öğe seç** öğesine dokunarak toplu işlem modunu etkinleştirin (ayrıca bir resmi basılı tutabilirsiniz), ardından üzerinde çalışmak istediğiniz videolara/ resimlere dokunun. Seçili dosyaları silmek için  $\overline{\mathbb{I}\mathbb{I}}$ öğesine dokunun. Seçili dosyaları paylaşmak için < öğesine dokunun.

# <span id="page-44-0"></span>**8 Diğerleri................................**

## **8.1 FM Radyo (1) .....................................**

Telefonunuz (2) RDS (3) işlevine sahip bir radyo ile donatılmıştır. Uygulamayı, kayıtlı kanallarla normal bir radyo olarak veya Görsel Radyo hizmeti sunan istasyonlara ayarlarsanız, görüntülenen radyo programıyla ilgili görsel bilgilerle birlikte kullanabilirsiniz.

Bir radyo programını dinlemek için Ana ekranı yukarı kaydırın ve ardından **FM Radyo** öğesine dokunun.

- (1) Uygulamaların kullanılabilirliği ülkeye ve operatöre göre değişiklik gösterir.
- Radyonun kalitesi bulunduğunuz bölgedeki radyo istasyonunun kapsama alanına bağlıdır.
- (3) Şebeke operatörünüze ve piyasaya bağlıdır.

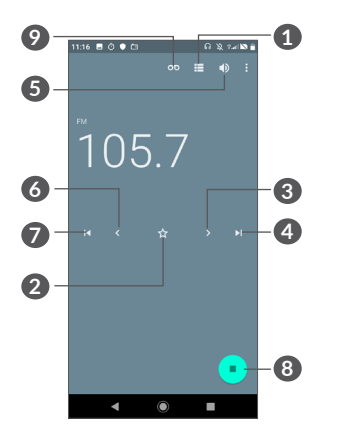

- **1** Kayıtlı kanal listesini açmak ve görüntülemek için dokunun.
- **2** Geçerli istasyonu sık kullanılanlara eklemek için dokunun.
- **3** Frekansı 0,1 MHz artırmak için dokunun. Arama yapmak ve en yakın daha yüksek frekanslı kanala gitmek için basılı tutun.
- **4** Sonraki kayıtlı kanala gitmek için dokunun.
- **5** Hoparlörü etkinleştirmek/devre dışı bırakmak için dokunun.
- **6** Frekansı 0,1 MHz azaltmak için dokunun. Arama yapmak ve en yakın daha düşük frekanslı kanala gitmek için basılı tutun.
- <span id="page-45-0"></span>**7** Önceki kayıtlı kanala gitmek için dokunun.
- **8** Çalmak/durdurmak için dokunun.
- **9** Ses kaydetmek için dokunun

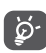

Radyo dinlemek için kulaklık takmanız gerekir. Kulaklıklar, radyo anteni görevi görür.

#### **Kullanılabilir seçenekler:**

• *Kanal kaydet*

Geçerli  $\gamma$  istasyonu sık kullanılanlara eklemek için dokunun. Geçerli istasyon kaydedilmişse ekranda görüntülenir.

• *Kanal tara*

Radyo İstasyonlarına girmek için öğesine dokunun, ardından bulunduğunuz yerdeki kullanılabilir tüm kanalları aramak için öğesine dokunun ve Yenile öğesini seçin.

• *Frekans gir*

Kanala ayarlamak için frekansı manuel olarak girin.

# **8.2 Destek Merkezi...............................**

**Destek Merkezi**, Genel SSS'ler, kullanım yönergeleri, sorun giderme vb. hakkında daha fazla bilgi almanıza yardımcı olur. Ayrıca Destek Merkezi üzerinden yorumlarınızla geri bildirimde bulunabilirsiniz.

# **8.3 Diğer uygulamalar (1)**

Bu bölümde yer alan önceki uygulamalar telefonunuza önceden yüklenmiştir. Yüklü 3. taraf uygulamalarıyla ilgili özet bir açıklamayı okumak için telefonla verilen kitapçığa bakın. Daha fazla 3. taraf uygulama indirmek ve yüklemek için Google Play Store uygulamasını kullanın.

Uygulamaların kullanılabilirliği ülkeye ve operatöre göre değişiklik gösterir.

# <span id="page-46-0"></span>**9 Google uygulamaları..........**

Google uygulamaları, çalışma verimliliğini artırmak için telefonunuza önceden yüklenmiştir ve sizin için hayatı kolaylaştırır.

Bu kılavuzda, uygulamalar kısaca sunulmaktadır. Ayrıntılı özellikler ve kullanıcı kılavuzları için, ilgili web sitelerine veya uygulamalarda sağlanan sunuma bakın.

Tüm işlevlerden yararlanmak için, bir Google hesabına kaydolmanız önerilir.

# **9.1 Chrome**

İnternet'te gezinmek için kullanabileceğiniz bir web tarayıcı.

Tarayıcının yüklü olduğu tüm cihazlardaki yer işaretleriniz, tarama geçmişiniz ve ayarlarınız, Google hesabınızla eşitlenebilir.

# **9.2 Gmail**

Google'ın web tabanlı e-posta hizmeti olan Gmail, telefonunuzu ilk kurduğunuzda yapılandırılır. Bu uygulamayla e-posta gönderebilir ve alabilir, e-postaları etiketlere göre yönetebilir, arşivleyebilir ve daha birçok işlem yapabilirisiniz. e-postalar, Gmail hesabınızla otomatik olarak eşitlenebilir.

## **9.3 Haritalar**

Google Haritalar, uydu görüntüleri, sokak haritaları, 360° panoramik sokak görünümleri, gerçek zamanlı trafik koşulları ve yayan, arabayla veya toplu taşımayla yolculuk için rota planlaması sunar. Bu uygulamayı kullanarak, kendi konumunuzu öğrenebilir, bir yer arayabilir ve yolculuklarınız için önerilen rota planlamalarını alabilirsiniz.

# **9.4 YouTube**

YouTube, kullanıcıların video yükleyebileceği, görüntüleyebileceği ve paylaşabileceği çevrimiçi bir video paylaşım uygulamasıdır. Mevcut içerik, video klipler, TV klipleri, müzik videoları ve video blogları, kısa orijinal videolar ve eğitim amaçlı videolar gibi başka içeriklerdir. Bu uygulama, videoları İnternet'ten indirilmeye başladığı anda izlemeye başlamanızı sağlayan akış işlevini destekler.

# <span id="page-47-0"></span>**9.5 Play Store**

Android işletim sistemi için resmi uygulama mağazası işlevi görerek, kullanıcıların uygulamalara ve oyunlara göz atmasını ve onları indirmesine olanak sağlar. Uygulamalar ücretli ya da ücretsiz ücretli olabilir.

Play Store'da gereksinim duyduğunuz uygulamayı arayın, indirin ve ardından uygulama kılavuzunu izleyerek uygulamayı yükleyin. Ayrıca bir uygulamayı kaldırabilir, güncelleyebilir ve indirme işlemlerinizi yönetebilirsiniz.

# **9.6 Müzik Çalma**

Google tarafından işletilen bir müzik akışı hizmeti ve çevrimiçi müzik dolapları.

Çok sayıda şarkıyı ücretsiz şekilde yükleyebilir ve dinleyebilirsiniz. İnternet'e bağlı cihazlar için müzik akışı sunmaya ek olarak, Google Play Music uygulaması, müziğin çevrimdışı olarak depolanmasına ve dinlenmesine olanak tanır. Play Music'ten satın alınan parçalar, kullanıcının hesabına otomatik olarak eklenir.

# **9.7 Drive**

Google tarafından oluşturulan, kullanıcıların dosyaları bulutta depolamasına, dosya paylaşmasına ve düzenlemesine olanak tanıyan bir dosya depolama ve eşitleme hizmetidir.

Drive'daki dosyalarınızın güvenliği sağlanır ve bu dosyalara, Google hesabınızda oturum açarak dilediğiniz cihazdan erişebilirsiniz. Dosya ve klasörler, diğer Google hesabı kullanıcılarıyla özel olarak paylaşılabilir.

# **9.8 Duo**

Mobil görüntülü sohbet uygulaması.

Telefon numaraları doğrulanan kullanıcılar, kişi listesindeki kişilerle kolayca görüntülü sohbet yapabilir.

# <span id="page-48-0"></span>**Ayarlar...**

Ayarlara gitmek için Ana ekranı yukarı kaydırın, ardından **Ayarlar** öğesine dokunun.

# **10.1 Ağ ve internet**

#### **10.1.1 Wi-Fi**

Kablosuz ağ kapsamındayken Wi-Fi kullanarak internete SIM kartınızı kullanmadan erişebilirsiniz. Yapmanız gereken tek şey **Wi-Fi** ekranına girmek ve telefonunuzu kablosuz ağa bağlamak için bir erişim noktası yapılandırmaktır.

Wi-Fi kullanımı ile ilgili ayrıntılı bilgi için bkz. **["6.1.2](#page-36-0) [Wi-Fi"](#page-36-0)**.

#### **10.1.2 Mobil ağlar**

Bu menüde **Dolaşım, Tercih edilen ağ türü, Erişim Noktası Adları** ve **Ağ operatörleri**'ni ayarlayabilirsiniz.

### **10.1.3 Etkin nokta ve İnternet paylaşımı**

Bu işlev, telefonunuzun mobil veri bağlantısını USB aracılığıyla veya taşınabilir bir Wi-Fi etkin noktası olarak paylaşmanıza olanak verir (bkz. **"6.4 Telefonunuzun mobil veri bağlantısını paylaşma"**).

#### **10.1.4 SIM kartlar**

Ağa bağlanmak, çağrı yapmak ve SMS mesajı göndermek üzere SIM1 veya SIM2 arasında seçim yapmak için dokunun.

#### **10.1.5 VPN**

VPN hakkında daha fazla bilgi için bkz. **"6.5 Sanal özel ağlara bağlanma"**.

#### **10.1.6 Uçak modu**

Wi-Fi, Bluetooth ve diğerleri de dahil olmak üzere tüm kablosuz bağlantıları aynı anda devre dışı bırakmak için **Uçak modu**'nu açın.

#### **10.1.7 Veri kullanımı**

#### **Veri tasarrufu**

Veri tasarrufunu etkinleştirdiğinizde, bazı uygulamaların arka planda veri göndermesini ve almasını engelleyerek veri kullanımını azaltabilirsiniz.

#### **Mobil veriler**

Mobil veri kullanmanız gerekmiyorsa ve özellikle bir mobil veri anlaşmanız yoksa yerel operatör mobil ağlarında yüksek veri kullanımı ücretlerinden kaçınmak için **Mobil veri**'yi devre dışı bırakın.

<span id="page-49-0"></span>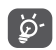

Veri kullanımı, telefonunuz tarafından ölçülür ve operatörünüzde farklı kullanım gözükebilir.

# **10.2 Ekran**

Bu menüde ekran parlaklığınızı, duvar kağıdını, telefon uyku süresini, yazı tipi boyutunu ve başka işlevleri ayarlayabilirsiniz.

Cihaz döndürüldüğünde ekrandaki içerikleri de döndürmek için **Yönlendirme** öğesine dokunun.

# **10.3 Güvenlik ve konum**

**Ekran kilidi, ekran kilidi tercihleri, Akıllı kilit, Yüz tanıma, Şifreleme ve kimlik bilgileri, SIM kart kilidi** ve **Cihaz yönetici uygulamaları** gibi cihaz güvenlik ayarlarını yapılandırmak için dokunun.

## **10.3.1 Ekran kilidi**

Ekran kilidi açma yönteminizi ayarlamak için dokunun. Örneğin, telefonunuzun kilidini ekranı kaydırarak, şifre girerek veya desen çizerek açabilirsiniz.

#### **10.3.2 Parmak izi**

Telefonunuzun kilidini açmak, özel içeriği ziyaret etmek veya uygulamalarda oturum açmak için parmak izi sensörüne dokunun.

#### **10.3.3 Yüz Tanıma**

Yüz tuşunu ayarlayarak cihazınızın kilidini açmak için dokunun.

# **10.4 Pil**

Pil tüketimini görüntülemek için pil yönetimi ekranındaki herhangi bir kategoriye dokunun.

# **10.5 Bluetooth**

Bluetooth, telefonunuzun Bluetooth özellikli başka bir cihazla (telefon, bilgisayar, yazıcı, kulaklık, araç kiti, vb.) yakınken veri alışverişi yapmasına (videolar, resimler, müzik, vb.) olanak tanır.

Bluetooth ile ilgili daha fazla bilgi için bkz. **["6.1 İnternete](#page-35-1) [bağlanma"](#page-35-1)**.

# **10.6 Depolama**

Telefonunuzdaki ve microSD kartınızdaki toplam ve kullanılabilir boş alanı izlemek için bu ayarları kullanın.

# **10.7 Uygulamalar ve bildirimler**

Telefonunuzda yüklü uygulamalar hakkında ayrıntıları görüntülemek, bu uygulamaların verilerini yönetmek veya uygulamayı durmaya zorlamak için dokunun.

<span id="page-50-0"></span>**Bildirimler** menüsünde bir uygulamanın bildirimlerini engelleme ve hassas içerikleri gizleme gibi yapılandırmalar yapabilirsiniz.

Bir uygulamanın **Uygulama İzinleri** menüsünde, uygulama izinlerini ayarlayabilirsiniz. Örneğin uygulamanın **Kameranıza, Kişilerinize ve Konumunuza** erişmesine izin verebilirsiniz.

# **10.8 Ses profilleri**

Çağrı ve bildirim zil seslerini, müziği ve diğer ses ayarlarını yapmak için dokunun.

# **10.9 Hesaplar**

E-posta ve desteklenen diğer hesaplarınızı eklemek, kaldırmak ve yönetmek için dokunun. Ayrıca bu ayarları tüm uygulamaların kendi zamanlamalarına göre verileri nasıl göndereceğini, alacağını ve eşitleyeceğini veya bun işlemleri yapıp yapmayacağını ve tüm uygulamaların kullanıcı verilerini otomatik olarak eşitleyip eşitleyemeyeceğini kontrol etmek için de kullanabilirsiniz.

Seçili uygulamaya bir hesap eklemek için **Hesap ekle**'ye dokunun.

# **10.10 Google**

Google hesabınızı ve hizmet ayarlarını yapılandırmak için dokunun.

## **10.11 Erişilebilirlik**

Telefonunuza yüklediğiniz herhangi bir erişilebilirlik eklentisini yapılandırmak için Erişilebilirlik ayarlarını kullanın.

# **10.12 Programlı güç açma/kapama**

Programlı güç açma/kapatma etkinleştirmek ve güç açma/kapatma zamanı ile tekrarlama modunu önceden ayarlamak için düğmeleri açın.

# **10.13 Sistem**

### **10.13.1 Dil ve giriş**

Dil ayarlarını, ekran klavyesini, ses girişi ayarlarını ve işaretleyici hızını yapılandırmak için dokunun.

#### **10.13.2 Tarih ve saat**

Tarih ve saatin gösterilmesine dair tercihlerinizi özelleştirmek için Tarih ve Saat ayarlarını kullanın.

#### **10.13.3 Yedekle**

Telefonunuzun ayarlarını ve diğer uygulama verilerini Google sunucularına yedeklemek için seçeneğini etkinleştirin. Telefonunuzu değiştirdiğinizde yedeklediğiniz ayarlar ve veriler Google Hesabınızda oturum açtığınızda yeni telefona yüklenir. Bu seçeneği işaretlerseniz, kablosuz ağ parolanız, yer işaretleri, yüklediğiniz uygulamaların listesi, ekran klavyesi kullanarak sözlüğe eklediğiniz kelimeler, Ayarlar uygulamasıyla yapılandırdığınız birçok ayarı içeren geniş kapsamlı ayar ve veri yedeklenir. Bu seçeneğin işaretini kaldırırsanız ayarlarınızı yedeklemeyi durdurursunuz ve mevcut yedeklemeler de Google sunucularından silinir.

#### **10.13.4 Geliştirici seçenekleri**

Bu işlevi etkinleştirmek için **Ayarlar > Sistem > Telefon hakkında** kısmına gidin, ardından **Derleme numarası**  öğesine 7 kez dokunun. **Geliştirici seçenekleri** artık kullanılabilir. Geliştirici seçenekleri ekranı Android uygulamalarını geliştirmek için kullanışlı ayarlar içerir.

#### **10.13.5 Seçenekleri sıfırla**

Wi-Fi, mobil ve Bluetooth'u sıfırlamak, Uygulama tercihlerini sıfırlamak veya Tüm veriyi silmek için dokunun.

#### **10.13.6 Yasal bilgi ve güvenlik**

Ürün bilgisini görüntülemek için dokunun.

#### **10.13.7 Telefon hakkında**

Burada Güncellemeler, Durum, Yasal bilgiler, Model, Çekirdek sürümü, Derleme numarası, Kullanıcı Kılavuzu gibi bilgiler yer alır.

# <span id="page-52-0"></span>**11 Cep telefonunuzdan en iyi şekilde yararlanma .............**

## **11.1 FOTA Yükseltmesi**

Telefonunuzun yazılımını güncellemek için FOTA (Firmware Over The Air) Güncelleme aracını kullanın. **Sistem güncellemesi**'ne erişmek için Ana ekranı yukarı kaydırın ve **Ayarlar > Sistem > Sistem güncellemesi** öğesini seçin.

Sistemi güncellemek istiyorsanız, **GÜNCELLEMELERİ ŞİMDİ DENETLE**'ye dokunun ve denetleme bittiğinde telefonunuzda yazılımın en son sürümü yüklenecektir. Güncellemeleri aramadan önce veri bağlantısını veya Wi-Fi'ı açın. Otomatik kontrol sıklık ayarlarını telefonu yeniden başlattıktan sonra da kullanabilirsiniz. Otomatik denetimi seçtiyseniz sistem yeni bir sürüm bulduğunda, güncellemeyi indirmeyi veya yoksaymayı seçebileceğiniz bir iletişim kutusu açılır. Durum çubuğunda bir bildirim de görünür.

FOTA indirme veya güncellemesi sırasında, doğru güncelleme paketini bulmakla ilgili sorunları gidermek için, varsayılan depolama konumunuzu değiştirmeyin.

# **12 Aksesuarlar..........................**

#### **Standart aksesuarlar**

- 1. Şarj cihazı
- 2. Cep Telefonu Hızlı Başlama Kılavuzu
- 3. Ürün güvenlik bilgileri kitapçığı
- 4. LCD koruyucu film
- 5. Pil

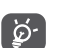

- Aksesuarlar, ülkelere bağlı olarak değişiklik gösterebilir.
- Yalnızca cihazınızla birlikte verilen Alcatel pilleri, şarj aletlerini ve aksesuarları kullanın.

# <span id="page-53-0"></span>**13 Tüketiçinin Seçimlik Hakları...................................**

Malın ayıplı olduğunun anlaşılması durumunda tüketici, 6502 sayılı

Tüketicinin Korunması Hakkında Kanunun 11 inci maddesinde yer alan;

- **a- Sözleşmeden dönme,**
- **b- Satış bedelinden indirim isteme,**
- **c- Ücretsiz onarılmasını isteme,**
- **ç- Satılanın ayıpsız bir misli ile değiştirilmesini isteme, haklarından birini kullanabilir.**

**Tüketicinin bu haklardan ücretsiz onarım hakkını** seçmesi durumunda satıcı; işçilik masrafı, değiştirilen parça bedeli ya da başka herhangi bir ad altında hiçbir ücret talep etmeksizin malın onarımını yapmak veya yaptırmakla yükümlüdür. Tüketici ücretsiz onarım hakkını üretici veya ithalatçıya karşı da kullanabilir. Satıcı, üretici ve ithalatçı tüketicinin bu hakkını kullanmasından müteselsilen sorumludur.

Tüketicinin, ücretsiz onarım hakkını kullanması halinde malın;

- Garanti süresi içinde tekrar arızalanması,
- Tamiri için gereken azami sürenin aşılması,

- Tamirinin mümkün olmadığının, yetkili servis istasyonu, satıcı, üretici veya ithalatçı tarafından bir raporla belirlenmesi durumlarında;

**tüketici malın bedel iadesini, ayıp oranında bedel indirimini veya imkân varsa malın ayıpsız misli ile değiştirilmesini** satıcıdan talep edebilir.

Satıcı, tüketicinin talebini reddedemez. Bu talebin yerine getirilmemesi durumunda satıcı, üretici ve ithalatçı müteselsilen sorumludur.

Satıcı tarafından **Garanti Belgesinin** verilmemesi durumunda, tüketici **Gümrük ve Ticaret Bakanlığı Tüketicinin Korunması ve Piyasa Gözetimi Genel Müdürlüğüne** başvurabilir.

Tüketici, çıkabilecek uyuşmazlıklarda şikayet ve itirazları konusundaki başvuruları yerleşim yerinin bulunduğu veya tüketici işleminin yapıldığı yerdeki **Tüketici Hakem Heyetine veya Tüketici Mahkemesine** başvurabilir

# <span id="page-54-0"></span>**14 Sorun giderme.....................**

Servis merkezini aramadan önce cihazınızın sorununu gidermenize yardımcı olacak bazı yönergeler:

- Optimal çalışma için pili tam olarak şarj edin.
- Telefonun performansını geliştirmek için telefonunuzdaki gereksiz uygulama veya dosyaları kaldırın.
- Telefonunuzun yazılımını **Güncellemeler** uygulaması ile güncelleyin. Ya da yazılımı güncellemek için **Ayarlar > Sistem > Sistem güncellemesi** öğesine dokunabilirsiniz.
- **Tüm veriyi sil (fabrika verilerine sıfırlama)** yoluyla telefonunuzu sıfırlayın. **Ayarlar > Sistem > Sıfırlama seçenekleri > Tüm veriyi sil (fabrika verilerine sıfırlama)** öğesine dokunun. Diğer bir yöntem ise telefonunuzun gücü kapalıyken **Güç** tuşunu ve **Ses açma** tuşunu aynı anda basılı tutmaktır. Telefonunuzun tüm verileri kalıcı olarak silinecektir. Sıfırlamadan önce telefonunuzun verilerini tam olarak yedeklemeniz önemle önerilir.

Aşağıdaki kontrolleri de yapın:

#### **Telefonum açılmıyor veya dondu**

- Telefon açılamadığında, gerekli minimum pil gücünü sağlamak için en az 20 dakika şarj edin. Ardından yeniden açın.
- Telefon açılma animasyonu sırasında ilerlemiyor ve kullanıcı arayüzüne erişilemiyorsa **Güç** tuşunu basılı tutun. Böylelikle üçüncü taraf uygulamaları tarafından sebep olunan anormal işletim sistemi başlatma sorunları giderilir.
- Hiçbir yöntem etkili olmuyorsa Güç tuşu ve Ses açma tuşuna aynı anda basıp bir dil seçerek ve ardından Verileri sil**/Fabrika verilerine sıfırlama** öğesini seçerek telefonu sıfırlayın. Seçmek için **Ses tuşuna** basın **ve**  her bir seçimi onaylamak için **Güç tuşuna basın.**

#### **Telefonum birkaç dakikadır yanıt vermiyor**

- Telefonunuz yanıt vermiyorsa telefonunuz kapanana kadar **Güç** tuşunu basılı tutarak telefonunuzu kapatın ve ardından tekrar başlatın.
- Telefonunuzun çıkarılabilir pili varsa, pili çıkarıp tekrar takın ve ardından telefonu tekrar başlatın.
- Telefonunuz hâlâ çalışmıyorsa, telefonu sıfırlayın.

#### **Telefonum kendiliğinden kapanıyor**

- Telefonunuzu kullanmıyorken ekranınızın kilitli olup olmadığını kontrol edin ve **ekran kilitli değilken Güç** tuşuna yanlışlıkla basılmadığından emin olun.
- Pil güç seviyesini kontrol edin.

• Telefonunuz hâlâ çalışmıyorsa, telefonu sıfırlayın veya yazılımı güncelleyin.

#### **Telefonum düzgün şarj olmuyor**

- Telefonunuzla birlikte verilen **Alcatel** şarj cihazını kullandığınızdan emin olun.
- Telefonunuzun çıkarılabilir pili varsa, pilin düzgün takıldığından emin olun ve kirliyse pil bağlantı noktasını temizleyin. Şarj cihazına bağlamadan önce pil takılı olmalıdır.
- Pilin düzgün takıldığından emin olun ve kirliyse pil bağlantı noktasını temizleyin. Şarj cihazına bağlamadan önce pil takılı olmalıdır. Pilinizin şarjının tamamen bitmediğinden emin olun; pil uzun zamandır boş ise pil şarj göstergesinin ekranda görüntülenmesi yaklaşık 20 dakika sürebilir.
- Sariin normal kosullar altında yapıldığından emin olun (0°C - 40°C (32°F - 104°F)).
- Yurt dışındaysanız, voltaj girişi uyumunu kontrol edin.

**Telefonum şebekeye bağlanamıyor veya "Servis yok" mesajı görüntüleniyor**

- Başka bir fiziksel konuma giderek ağa tekrar bağlanmayı deneyin.
- Operatörünüzden kapsama alanını doğrulayın.
- Operatörünüzle SIM kartınızın geçerli olup olmadığını kontrol edin.

• Şebekede aşırı yüklenme varsa daha sonra tekrar deneyin.

#### **Telefonum internete bağlanamıyor**

- SIM kartınızın internet erişim hizmetinin mevcut olduğundan emin olun.
- Telefonunuzun internet bağlantı ayarlarını kontrol edin.
- Kapsama alanı olan bir yerde olduğunuzdan emin olun.
- Daha sonra veya başka bir konumda bağlanmayı deneyin.

#### **Geçersiz SIM kart**

- SIM kartın doğru şekilde takıldığından emin olun.
- SIM kartınızın üzerindeki çipin zarar görmediğinden emin olun.
- SIM kartınızın hizmetinin kullanılabilir durumda olduğundan emin olun.

#### **Telefonum giden çağrı yapamıyor**

- Geçerli bir numara çevirip **Ara** simgesine dokunduğunuzdan emin olun.
- Uluslararası çağrılar için ülke ve bölge kodunu kontrol edin.
- Telefonunuzun bir şebekeye bağlı olduğundan, şebekenin aşırı yüklenmiş veya erişilemez olmadığından emin olun.
- Operatörünüzle abonelik durumunuzu kontrol edin (kredi, SIM kart geçerliliği vb.).
- Giden çağrıları yasaklamadığınızdan emin olun.
- Telefonunuzun Uçak modunda olmadığından emin olun.

#### **Telefonum gelen çağrıları alamıyor**

- Telefonunuzun açık olduğundan ve bir şebekeye bağlı olduğundan emin olun (aşırı yüklenmiş veya kullanılamayan şebeke olup olmadığını kontrol edin).
- Operatörünüzle abonelik durumunuzu kontrol edin (kredi, SIM kart geçerliliği vb.).
- Gelen çağrıları iletmediğinizden emin olun.
- Belirli çağrıları yasaklamadığınızdan emin olun.
- Telefonunuzun Uçak modunda olmadığından emin olun.

#### **Bir çağrı alındığında arayanın adı/numarası görünmüyor**

- Operatörünüzle bu hizmete abone olduğunuzu doğrulayın.
- Arayan kişi ad veya numarasını gizlemiş olabilir.

#### **Kişilerimi bulamıyorum**

- SIM kartınızın bozuk olmadığından emin olun.
- SIM kartınızın doğru takıldığından emin olun.
- SIM kartınızda kayıtlı tüm kişileri telefona aktarın.

#### **Çağrıların ses kalitesi kötü**

- **Ses** tuşuna basarak çağrı sırasında ses seviyesini ayarlayın.
- Şebeke sinyal gücünü kontrol edin. Sinyalin daha güçlü olduğu bir yere gidin.
- Telefonunuzdaki alıcı, konektör ve hoparlörün temiz olduğundan emin olun.

#### **Kılavuzda belirtilen özellikleri kullanamıyorum**

- Aboneliğinizin bu hizmeti kapsadığından emin olmak için operatörünüze başvurun.
- Bu özelliğin **Alcatel** aksesuarı gerektirmediğinden emin olun.

#### **Kişilerimden bir numara seçtiğimde, numara aranamıyor**

- Numarayı dosyanıza doğru kaydettiğinizden emin olun.
- Uluslararası bir numarayı ararken ülke kodunu seçtiğinizden emin olun.

#### **Kişi ekleyemiyorum**

• SIM kart kişilerinizin dolu olmadığından emin olun; bazı dosyaları silin veya dosyaları telefona kaydedin.

#### **Beni arayanlar sesli mesajıma mesaj bırakamıyorlar**

• Hizmetin kullanılabilirliğini kontrol etmek için şebeke operatörüne başvurun.

#### **Sesli postama ulaşamıyorum**

- Operatörünüzün sesli posta numarasının "Sesli posta numarası" alanında doğru girildiğinden emin olun.
- Şebeke meşgulse daha sonra deneyin.

#### **MMS gönderemiyorum ve alamıyorum**

- Dolmuş olabileceği için telefon depolama biriminizi kontrol edin.
- Servis uygunluğunu ve MMS parametrelerini kontrol etmek için şebeke operatörünüze başvurun.
- Sunucu merkezi numarasını veya MMS profilinizi operatörünüzden doğrulayın.
- Sunucu merkezi çökmüş olabilir. Daha sonra tekrar deneyin.

#### **SIM kart PIN'i kilitlendi**

• PUK (Kişisel Açma Anahtarı) kodunu almak için şebeke operatörünüzle irtibat kurun.

#### **Telefonumu bilgisayarıma bağlayamıyorum**

- USB bağlantı yuvasının bozuk olmadığından emin olun. Çalışmıyorsa, bilgisayarınızdaki başka bir USB bağlantı yuvasını deneyin.
- USB sürücülerin doğu şekilde kurulduğundan emin olun.

• Windows bilgisayar kullanıyorsanız, MTP modunu desteklendiğinden emin olun. Mac kullanıyorsanız, www.android.com/filetransfer/ adresinden Android File Transfer uygulamasını kurduğunuza emin olun.

#### **Yeni dosyalar indiremiyorum**

- İndirme için telefon depolama biriminde yeterli yer olduğundan emin olun.
- İndirilen dosyalar için varsayılan depo alanını microSD kart olarak seçin.
- Operatörünüzle abonelik durumunuzu kontrol edin.

#### **Telefon Bluetooth aracılığıyla diğer telefonlar tarafından algılanamıyor**

- Bluetooth'un açık olduğundan ve cep telefonunuzun diğer kullanıcılar tarafından görülebilir olduğundan emin olun.
- İki telefonun da Bluetooth algılama kapsamında olduğundan emin olun.

#### **Pil çok çabuk bitiyor**

- Tam şarj süresini doldurduğunuzdan emin olun (en az 150 dakika).
- Kısmi bir şarjdan sonra, pil seviyesi göstergesi doğru olmayabilir. Doğru bir gösterge için şarj cihazını çıkardıktan sonra en az 20 dakika bekleyin.
- Ekran parlaklığını makul seviyede kullanın.
- E-posta oto kontrol aralığını mümkün olduğunca uzatın.
- Haberler ve hava durumu bilgisini manuel olarak güncelleyin veya oto kontrol aralığını arttırın.
- Uzun süre kullanılmayacaksa, arka planda çalışan uygulamaları kapatın.
- Kullanmadığınız zamanlarda, Bluetooth, Wi-Fi, GPS işlevini kapatın.

**Uzun süreli telefon görüşmeleri, oyun oynama, internette gezinme ve diğer karmaşık uygulamaları çalıştırmanın ardından telefon ısınıyor**

• İşlemcinin aşırı veri işlemesinin bir sonucu olan bu ısınma normaldir. Yukarıda bahsedilen işlemleri sona erdirdikten sonra telefonunuz normal sıcaklığına geri döner.

**Fabrika verilerine sıfırlama yaptıktan sonra Google hesap kimlik bilgilerimi girmeden telefonumu kullanamıyorum**

- Sıfırlama yapıldıktan sonra bu telefonda kullanılan Google hesabı kimlik bilgilerini girmeniz gerekir.
- Google hesabı kimlik bilgilerinizi hatırlamıyorsanız lütfen Google hesap geri yükleme işlemlerini tamamlayın.
- Telefonunuza hâlâ erişemiyorsanız, yetkili onarım merkezine başvurun, ancak unutmayın ki bu garanti kapsamında olmayacaktır.

#### **Telefondaki bazı parolaları/kodları/anahtarları unutuyorum**

- Fabrika verilerine sıfırlama yapın.
- Telefonunuza hâlâ erişemiyorsanız, yetkili onarım merkezine başvurun, ancak unutmayın ki bu garanti kapsamında olmayacaktır.

# <span id="page-59-0"></span>**15 Teknik Özellikler.................**

**İşlemci:**

SC9863A

**Platform:**

Android P

**Bellek:**

 $32$ GB ROM + 3GB RAM

**Boyutlar (UxGxK):**

147,8 x 70,7 x 8,6 mm

**Ağırlık:**

146g

#### **Ekran:**

5,5 inç dokunmatik ekran, HD+ 18:9 (720X1600) ile birlikte

## **Ağ:**

GSM: 850/900/1800/1900

UMTS: B1/2/5/8 (2100/1900/850/900)

LTE 1/3/7/8/20/28(2100/1800/2600/900/800/700): 23 dBm

**GPS:**

A-GPS

#### **Bağlanabilirlik:**

- Bluetooth BT4.2
- Wi-Fi 802.11b/g/n (2,4 GHz)
- 3.5 mm ses jakı
- micro-USB

#### **Kamera:**

- SW ile 13 megapiksele varan arka kamera
- SW ile 5 megapiksel ön kamera

#### **Desteklenen ses biçimleri:**

WAV/MP3/MP2/AAC/AMR-NB/AMR-WB/MIDI/ Vorbis/APE/AAC-plus v1/AAC-plus V2/FLAC/WMA **Pil (1):**

Kapasite: 3060 mAh

(1) Orijinal pil, kalite standartlarını karşılaması için güvenlik denetimlerinden geçmiştir, orijinal olmayan pillerin kullanımı tehlikeli olabilir.

#### **Genişleme Yuvası:**

microSD™ bellek kartı (microSD kartın kullanılabilirliği piyasaya bağlıdır)

## **Öne Çıkan Özellikler:**

- GPS
- G-sensör
- Yakınlık sensörü
- Işık Sensörü

**Not:** Teknik özellikler önceden haber verilmeksizin değiştirilebilir.